# UnityDigitalTV

# Digitaler Kabel-Receiver

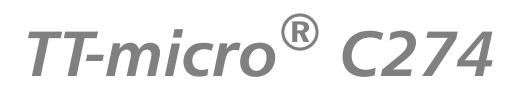

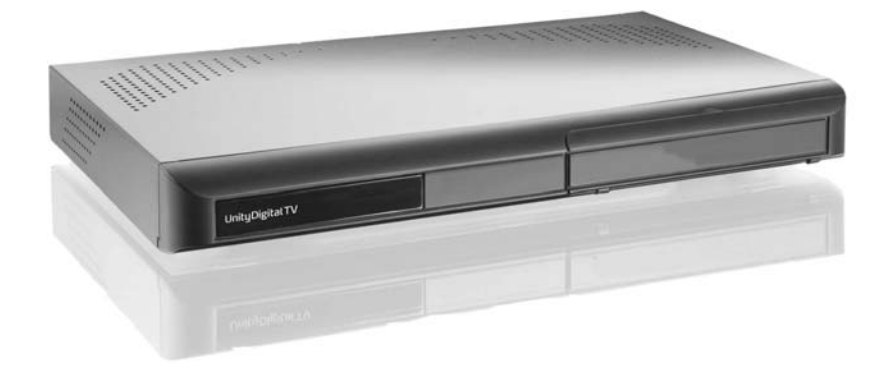

# Gebrauchsanleitung

### Sehr geehrte Kundin, sehr geehrter Kunde,

erleben Sie mit Ihrem neuen Digital-Receiver und Ihrem digitalen Kabelanschluss den Einstieg in die Digitale Welt des Fernsehens.

Dank modernster Technologie sehen und hören Sie ab sofort gestochen scharfe Bilder, brillante Farben und einen tollen Sound.

In digitaler Bildschärfe erleben Sie von nun an die Programme von Unity Digital TV, dem digitalen Programm-Angebot von Unitymedia: Spielfilme und Serienklassiker, spannender Sport, packende Reportagen und Dokumentationen. Alles rund um die Uhr und ohne Werbeunterbrechungen. Ihr gewohntes Senderangebot in analoger Qualität empfangen Sie natürlich weiterhin.

Mit jedem Abo bei UnityDigital TV verfügen Sie außerdem über die digitalen Audioprogramme von Music Choice. Erleben Sie Musik in vielen verschiedenen Stilrichtungen in brillanter Qualität – moderations- und werbefrei.

Besitzen Sie eine Home-Cinema-Anlage, beschert Ihnen Ihr neues Gerät besten Sound und Raumklang wie im Kino. Der Digital-Receiver lässt sich problemlos an Ihre Stereoanlage anschließen.

Sämtliche Details über Ihren Digital-Receiver erhalten Sie mit dieser Bedienungsanleitung. Das jeweils aktuelle Programmangebot von UnityDigital TV finden Sie stets im Internet unter www.unitydigitaltv.de. Schauen Sie ab und zu vorbei.

Viel Vergnügen mit dem digitalen Fernsehen von UnityDigital TV!

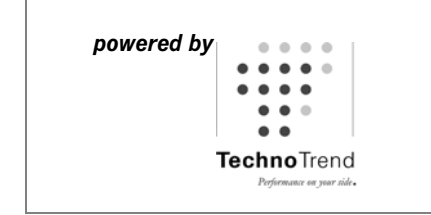

TechnoTrend Aktiengesellschaft Melchior-Bauer-Str. 5 99092 Erfurt / Deutschland

Technische Änderungen vorbehalten. Stand: 05/2008 - 7.60

### Unser Technischer Service

#### für Störungen

z.B. bei Bildstörungen und -ausfällen und anderen Störungen unserer Produkte. Fon: 01805 / 660 100 (14 Ct./Min. aus dem dt. Festnetz, Kosten aus dem Mobilfunknetz können variieren und sind abhängig vom Anbieter).

### für Konfiguration und Endgeräte

z.B. bei Fragen zur Konfiguration Ihres Digital-Receivers, Anschluss weiterer Geräte (z.B. Stereo-Anlage, DVD-Recorder, etc.) und andere weitergehende Fragen zu Verwendung und Installation Ihrer Endgeräte.

Fon: 0900 / 111 11 30 (99 Ct./Min. aus dem dt. Festnetz, Kosten aus dem Mobilfunknetz können variieren und sind abhängig vom Anbieter).

 $\blacktriangleright\blacktriangleright$  Hinweis:

Im Garantiefall wenden Sie sich bitte an die für diesen Fall vorgesehene Telefonnummer, siehe Seite 57.

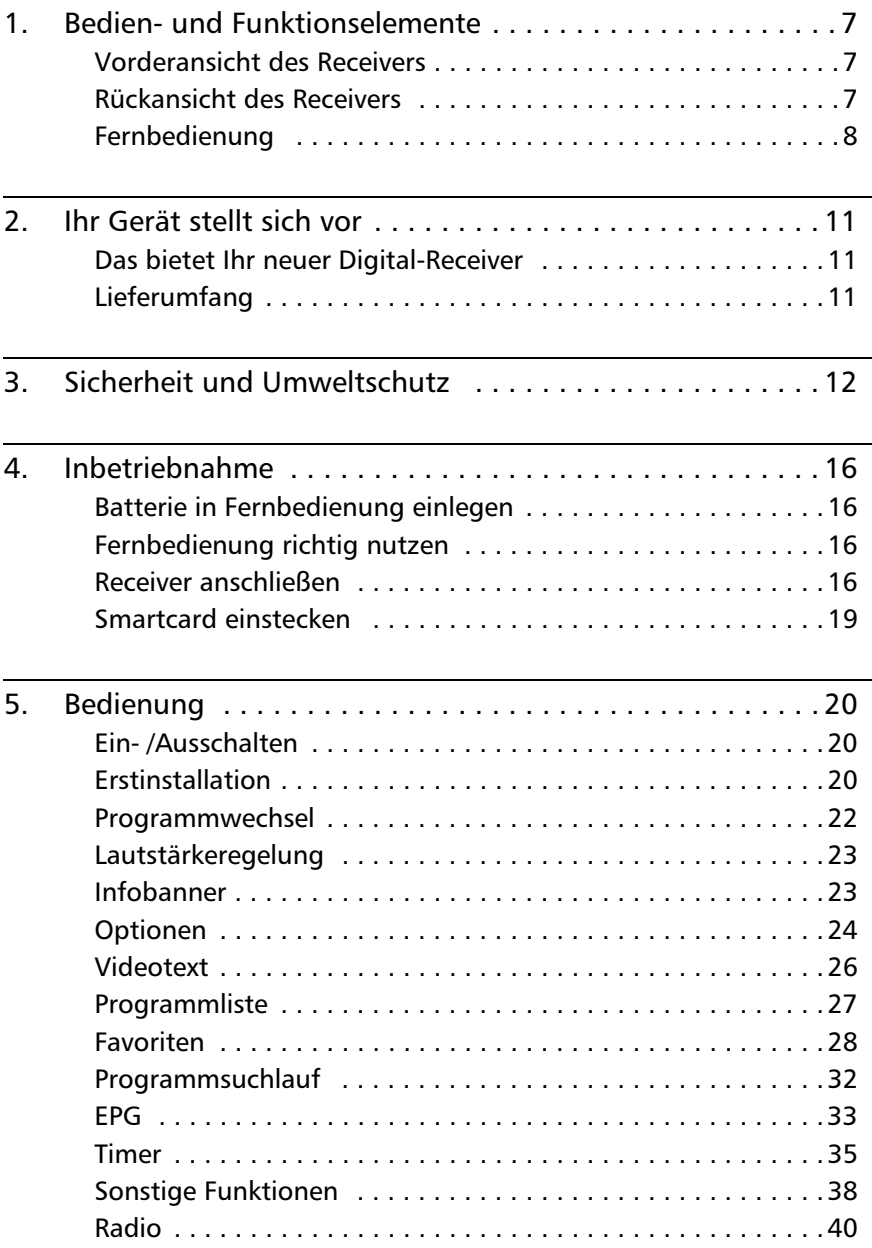

 $\blacksquare$ 

### TT-micro<sup>®</sup> C274

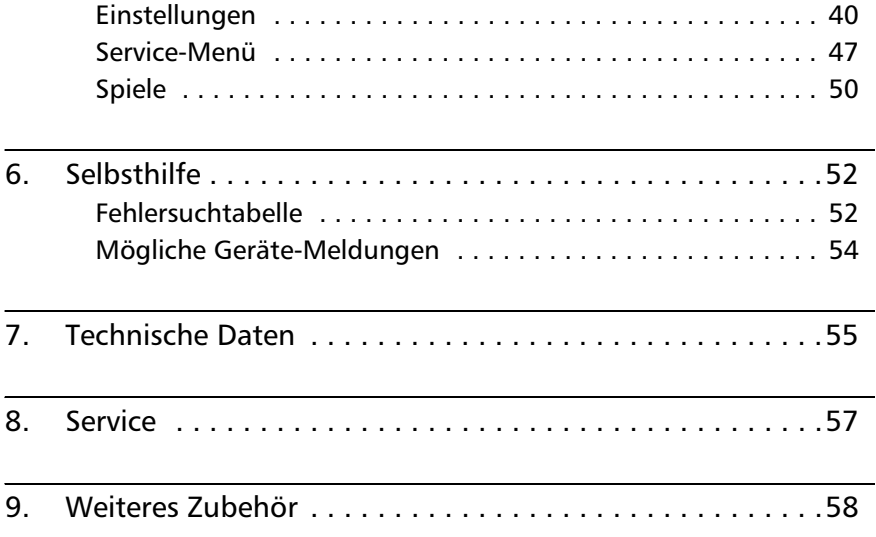

# 1. Bedien- und Funktionselemente

## - Vorderansicht des Receivers

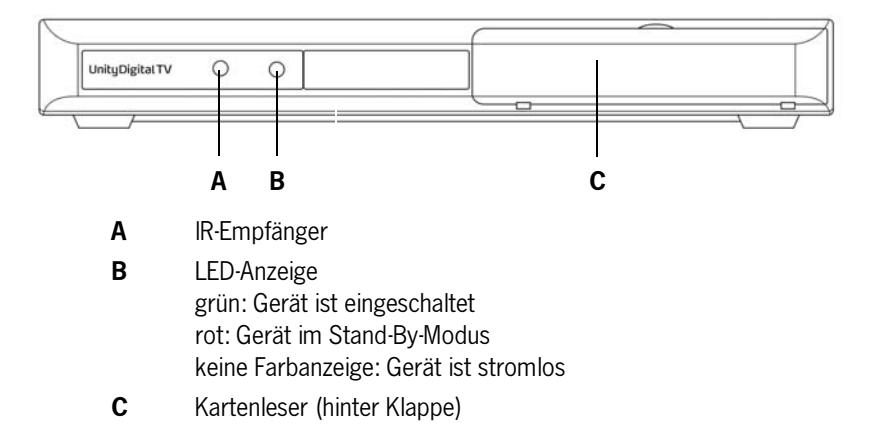

# - Rückansicht des Receivers

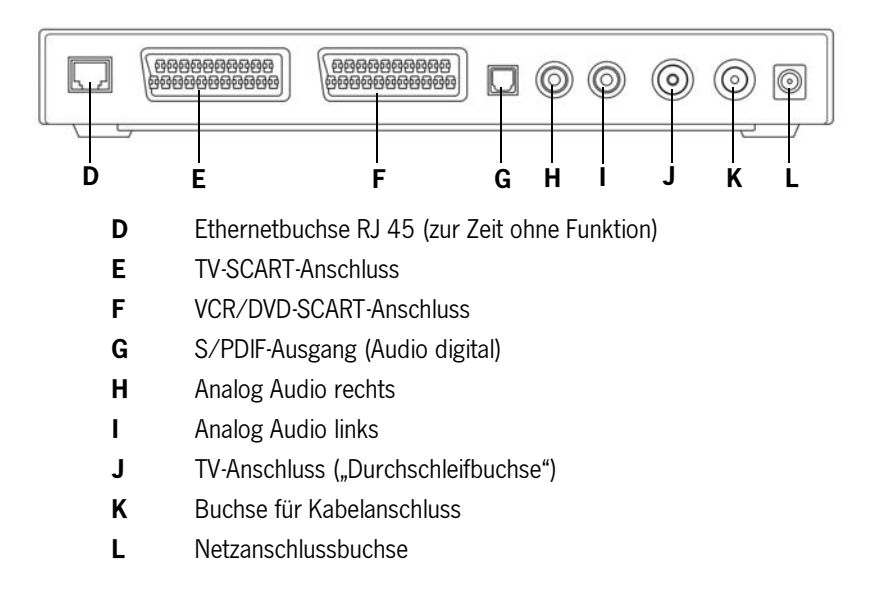

TT-micro<sup>®</sup> C274

**• Fernbedienung** 

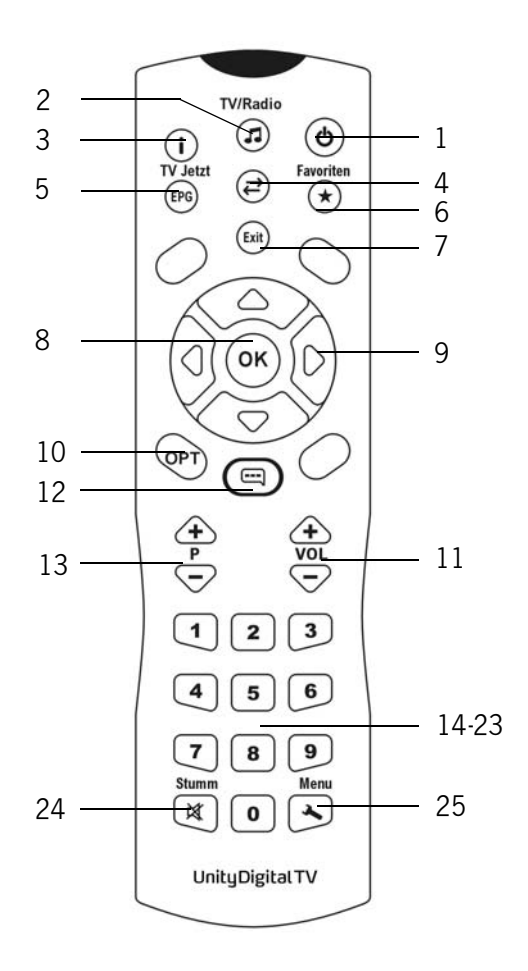

Beschreibung siehe nächste und übernächste Seite

### Tasten der Fernbedienung

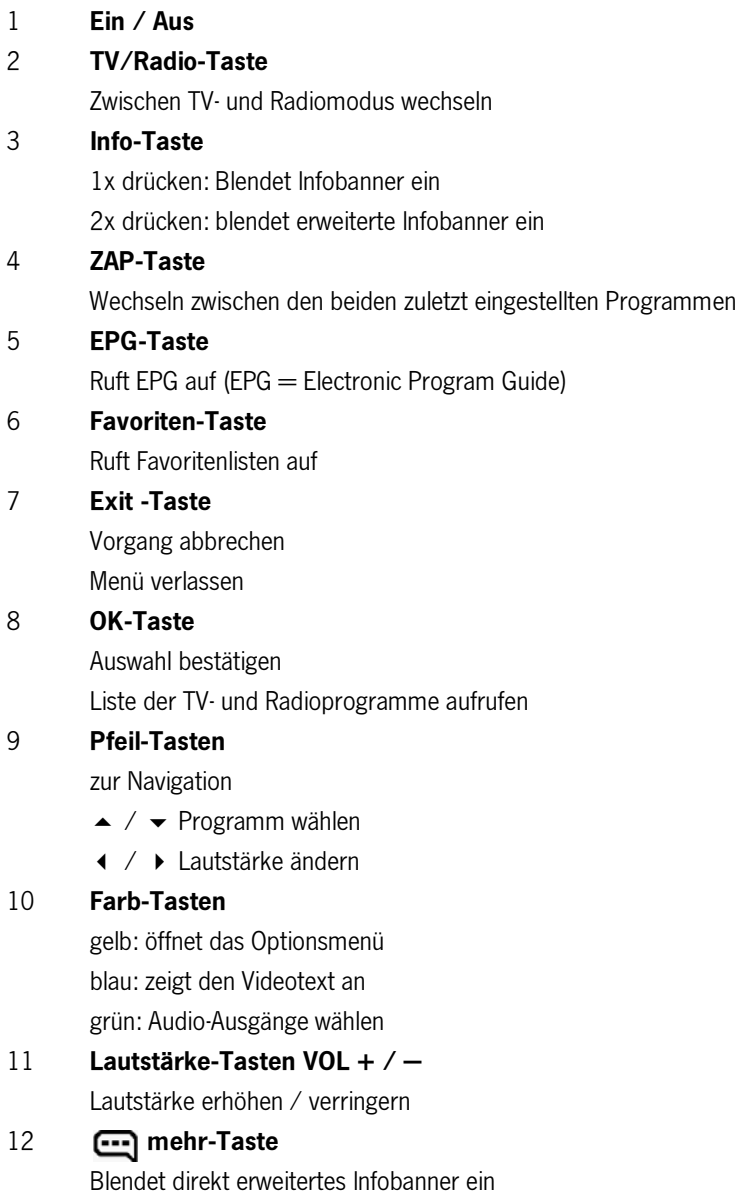

#### UnityDigitalTV  $\frac{1}{2}$

9

### TT-micro<sup>∆</sup> C274

#### 13 Programm-Tasten P + / -

Nächstes Programm wählen / voriges Programm wählen

### 14-23 Ziffernblock

Direkte Programmwahl über die einzelnen Tasten

#### 24 Stumm-Taste

Ton stumm schalten

#### 25 Menü-Taste

Öffnet das Hauptmenü

# 2. Ihr Gerät stellt sich vor

## - Das bietet Ihr neuer Digital-Receiver

- Digitaler Kabel-Empfang
- Separate Programm-Listen für TV und Radio
- Abo- und Free-TV Unterstützung
- Bis zu 8 Favoritenlisten (4x TV, 4x Radio)
- Integrierter Kartenleser
- Automatischer, manueller und erweiterter Sendersuchlauf
- Schnell-Kanal-Suche
- Frequenzdirekteingabe
- Automatisches Software-Update über Kabelnetz
- Einfach bedienbarer Electronic Programme Guide (EPG)
- Bildschirmmenü/On-Screen-Display (OSD)
- Einfach bedienbare, grafische Benutzer-Oberfläche
- Mehrsprachige Menü-Führung
- Lautstärke-Regelung für Audio-Ausgang
- Sehr kurze Umschaltzeiten
- Teletextunterstützung
- Unterstützt 4:3, 4:3 Letterbox und 16:9 Video-Formate
- MPEG-2 digital und voll DVB kompatibel
- Loop Through Unterstützung

# - Lieferumfang

- **1** Receiver
- **1** Gebrauchsanleitung
- **1** Fernbedienung
- 2 Batterien vom Typ LR03 / 1,5 V für die Fernbedienung
- 1 SCART-Kabel
- 1 Steckernetzteil
- 1 Koaxialkabel

# 3. Sicherheit und Umweltschutz

Bevor Sie den Receiver anschließen und in Betrieb nehmen, beachten Sie folgende Punkte:

- Das Gerät ist für die Nutzung im privaten Bereich ausgelegt.
- Mit dem Gerät dürfen nur die in dieser Gebrauchsanleitung beschriebenen Funktionen ausgeführt werden.
- Bewahren Sie die Gebrauchsanleitung möglichst griffbereit in der Nähe des Gerätes auf.
- Wenn Sie das Gerät an andere Personen weitergeben, geben Sie bitte auch diese Gebrauchsanleitung mit.
- Gefahr für Kinder

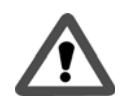

- Lassen Sie Kinder mit diesem Gerät nie unbeaufsichtigt. Kinder unterschätzen die Gefahr beim Umgang mit Elektrogeräten.
- Batterien können bei Verschlucken lebensgefährlich sein. Bewahren Sie Batterien deshalb für Kleinkinder unerreichbar auf. Wurde eine Batterie verschluckt, muss sofort medizinische Hilfe in Anspruch genommen werden.
- Halten Sie Kinder vom Verpackungsmaterial fern. Bei Verschlucken besteht Erstickungsgefahr.

## - Gefahr durch Elektrizität

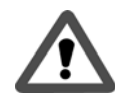

- Im Inneren des Geräts gibt es gefährliche Spannungen. Niemals das Gehäuse öffnen oder durch die Belüftungsöffnungen Gegenstände einführen.

- Das Gerät darf nicht Tropf- oder Spritzwasser ausgesetzt werden. Verhindern Sie, dass Flüssigkeit in das Gerät gelangt. Notfalls sofort den Netzstecker ziehen.
- Stellen Sie keine mit Flüssigkeiten gefüllten Behältnisse wie Vasen oder Kaffeebecher auf das Gerät.
- Das Gerät darf nicht in Feuchträumen (z. B. Badezimmer) oder Räumen mit starkem Staubanfall verwendet werden.
- Schließen Sie das Steckernetzteil des Geräts nur an eine vorschriftsmäßig installierte 230 V Steckdose an, die entsprechend abgesichert ist.
- Die Steckdose muss gut zugänglich sein, damit Sie im Bedarfsfall den Netzstecker sofort ziehen können.
- Achten Sie darauf, dass die Anschlussleitungen nicht geklemmt oder gequetscht werden.
- Nehmen Sie das Gerät nicht in Betrieb, wenn Gerät oder Anschlussleitungen sichtbare Schäden aufweisen oder das Gerät heruntergefallen ist.
- Beim Auftreten einer offensichtlichen Störung (z. B. Qualm o. ä.) während des Betriebes sofort das Steckernetzteil aus der Steckdose ziehen. Dabei immer am Stecker und niemals am Kabel anfassen.
- Steckdosen und Verlängerungskabel dürfen nicht überlastet werden, sonst besteht Brandgefahr! Fragen Sie beim Erwerb nach der maximalen zulässigen Stromaufnahme.
- Um das Gerät vollständig von der Stromversorgung zu trennen, muss das Steckernetzteil aus der Steckdose gezogen werden.
- Lassen Sie Reparaturen oder Einstellungen an Ihrem Receiver nur von qualifiziertem Fachpersonal ausführen. Der Hersteller haftet nicht für Unfälle des Anwenders am geöffneten Gerät. Eine Fehlbeschaltung der Anschlüsse kann zu Betriebsstörungen oder zu Defekten am Gerät führen.
- Nehmen Sie keine Änderungen am Gerät vor.
- Verwenden Sie nur mitgelieferte Kabel und Steckernetzteile.
- Bei einem Gewitter können am Stromnetz angeschlossene Geräte Schaden nehmen. Ziehen Sie deshalb bei Gewitter immer das Steckernetzteil aus der **Steckdose**
- Bei längerem Nichtgebrauch trennen Sie den Receiver von Netzteil und Kabelanschluss. Dies gilt auch für Geräte, die mit dem Receiver verbunden sind.

## - Gefahr von Verletzungen durch andere Ursachen

- Achten Sie darauf, dass die Anschlussleitungen nicht zur Stolperfalle werden.
- Batterien dürfen nicht ins Feuer geworfen, auseinander genommen oder kurzgeschlossen werden.

## - Hinweise zum Aufstellungsort

- Gerät ausschließlich auf eine waagerechte Fläche stellen bzw. legen.
- Setzen Sie dieses Gerät keiner extremen Temperatur aus. Daher:
	- direkte Sonneneinstrahlung und Heizungswärme vermeiden;
	- Gerät nicht zustellen, die Luft muss rund um das Gerät gut zirkulieren können, wobei nach oben ein Mindestabstand von ca. 20 cm vorhanden sein muss,
	- Gerät auf keinen Fall mit Zeitschriften, Tischdecken o. ä. ab- oder zudecken. Die Hitze darf sich nicht im Gerät stauen! Ansonsten kann die Hitze das Gerät beschädigen und es besteht Brandgefahr!
- Das Gerät darf nicht in unmittelbarer Nähe von entflammbarem Material (z. B. Vorhänge, brennbare Flüssigkeiten etc.) aufgestellt werden.

## **.** Hinweise zum Umgang mit Batterien

- Wechseln Sie die Batterie spätestens jährlich aus, um ein Auslaufen auszuschließen.
- Nehmen Sie bei längeren Nichtgebrauch die Batterie aus der Fernbedienung.
- Versuchen Sie niemals gebrauchte Batterien durch Wärme, Aufladen oder andere Mittel zu reaktivieren.
- Batterien dürfen nicht auseinander genommen werden.
- Batterien dürfen nicht kurz geschlossen werden.

### **· Sonstige Hinweise**

- Offene Brandquellen, wie z. B. brennende Kerzen, nicht auf das Gerät stellen.
- Das Öffnen des Gerätes führt zu Garantieverlust.
- Im Gerät kann sich Kondenswasser bilden, z. B. wenn das Gerät von einer kalten in eine warme Umgebung kommt. Warten Sie in einem solchen Falle ca. eine Stunde, bevor Sie den Receiver in Betrieb nehmen. Nach Ablauf dieser Zeit ist in der Regel die Kondensflüssigkeit verdunstet.

### - Entsorgen von Batterie und Gerät

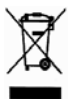

- Jeder Verbraucher ist gesetzlich verpflichtet, Batterien bei einer Sammelstelle seiner Gemeinde/seines Stadtteils oder im Handel abzugeben, damit sie einer umweltschonenden Entsorgung zugeführt werden können.
- Batterien bitte nur im entladenen Zustand abgeben!
- Sollte das Gerät nicht mehr benutzt werden können, fragen Sie den zuständigen Müllbeseitigungsverband nach den notwendigen Maßnahmen zur Entsorgung. Das Gerät darf nicht über den normalen Hausmüll entsorgt werden.

# 4. Inbetriebnahme

## - Batterie in Fernbedienung einlegen

Auf der Rückseite der Fernbedienung befindet sich das Batteriefach.

- 1. Öffnen Sie das Batteriefach.
- 2. Legen Sie die zwei Batterien des Typs LR03 / 1,5 V so ein, wie am Boden des Batteriefachs dargestellt. Beachten Sie die Polarität (+/—)!
- 3. Schließen Sie das Batteriefach wieder.

## - Fernbedienung richtig nutzen

- Um das Gerät mit der Fernbedienung anzusteuern, richten Sie diese auf den Infrarot-Empfänger und drücken die gewünschte Taste. Es muss immer direkter "Blickkontakt" bestehen.
- Sonnenlicht oder anderes helles Licht verringert die Empfindlichkeit und kann die Funktion der Fernbedienung beeinträchtigen.
- Drücken Sie nicht mehrere Tasten gleichzeitig.
- Bei der Wiedergabe des digitalen Fernsehprogramms benötigen Sie die Fernbedienung Ihres TV-Geräts kaum noch, da die Standardfunktionen (laut/leise, Programm wechseln) über die Receiver-Fernbedienung vorgenommen werden.

## **• Receiver anschließen**

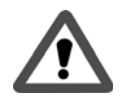

ACHTUNG: Achten Sie darauf, dass alle Geräte ausgeschaltet sind, bevor Sie sie anschließen. Stecken Sie das Steckernetzteil erst ganz am Schluss, wenn alle anderen Anschlüsse hergestellt sind, in die Netzsteckdose.

**IFF** Hinweis:

Beachten Sie auch immer die Gebrauchsanleitungen der anderen Geräte.

### Receiver an ein TV-Gerät anschließen

 $\blacktriangleright\blacktriangleright$  Hinweis:

Beachten Sie hierzu auch das Anschluss-Schema, siehe Seite 18.

### Kabelanschluss

Verbinden Sie die Buchse K des Receivers über ein Koaxialkabel mit dem Kabelanschluss Ihres Hauses.

### Anschluss an ein Fernsehgerät

Verbinden Sie die SCART-Buchse E des Receivers und die SCART-Buchse Ihres TV-Gerätes oder Videorekorders mit einem SCART-Kabel.

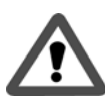

ACHTUNG: Verwenden Sie auf keinen Fall den Dekoder-Eingang den es an einigen TV-Geräten gibt. Lesen Sie hierzu die Bedienungsanleitung Ihres TV-Gerätes.

**IFF** Hinweis:

Wenn Sie neben digitalen auch analoge Sender empfangen wollen, muss das analoge Signal dieser Sender "durchgeschleift" werden. Verbinden Sie dazu mit einem Koaxialkabel die Buchse J des Receivers mit dem Antenneneingang Ihres TV-Geräts.

Beachten Sie auch: Um analoge Fernsehsender empfangen zu können, müssen Sie den AV-Modus bei Ihrem TV-Gerät verlassen und in die normale Programmwiedergabe wechseln. Informationen hierzu finden Sie in der Anleitung Ihres TV-Geräts.

### Anschluss an Stereoanlage / Surround-Dekoder

Sie können Ihre Stereoanlage bzw. Ihren Surround-Dekoder auf zwei unterschiedliche Arten mit dem Receiver verbinden.

- 1. Verbinden Sie die Geräte über ein Cinchkabel (Buchsen H und I) miteinander oder,
- 2. verbinden Sie die Geräte über ein optisches Kabel (nur Buchse G) miteinander.
- $\blacktriangleright\blacktriangleright$  Hinweis:

Bei dieser Anschlussart sollten Sie die Tonwiedergabe über das Fernsehgerät stumm schalten.

### TT-micro<sup>®</sup> C274

### Anschluss-Schema

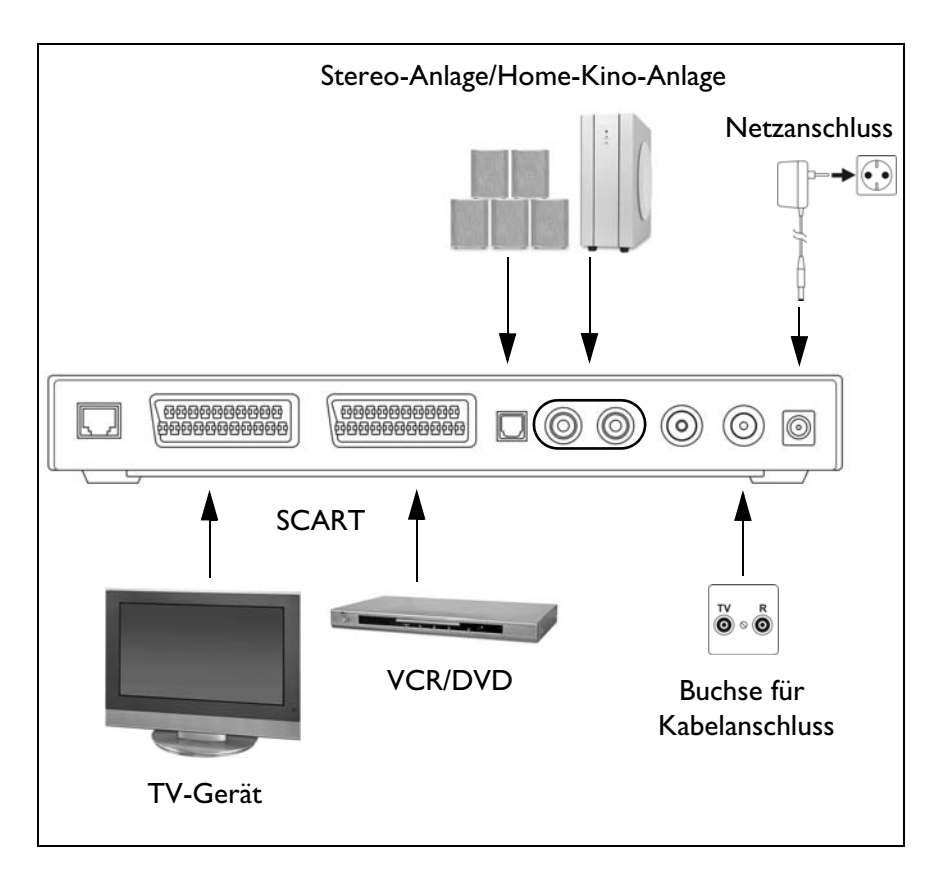

### Netzkabel anschließen

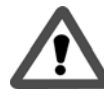

ACHTUNG: Schließen Sie das Gerät nur an eine vorschriftsmäßig installierte 230 V  $\sim 50$  Hz Steckdose an, die entsprechend abgesichert ist.

Schalten Sie das Gerät erst ein, nachdem die Verbindungen mit der Antenne und dem SCART-Kabel hergestellt wurden.

Verbinden Sie Receiver und Netzsteckdose mit dem Steckernetzteil.

- 1. Schließen Sie als erstes das Netzkabel an den Netzkabel-Anschluss L des Receivers an.
- 2. Stecken Sie danach das Steckernetzteil in eine Steckdose.

### - Smartcard einstecken

Wenn Sie das Gerät ohne Smartcard nutzen, können Sie ausschließlich Programme empfangen, die unverschlüsselt ausgestrahlt werden. Um verschlüsselte Sender empfangen zu können benötigen Sie eine Smartcard. Diese erhalten Sie im Fachhandel oder direkt bei dem jeweiligen Programmanbieter.

Bei dem Receiver befindet sich der Kartenleser hinter der Klappe der Bedienfront.

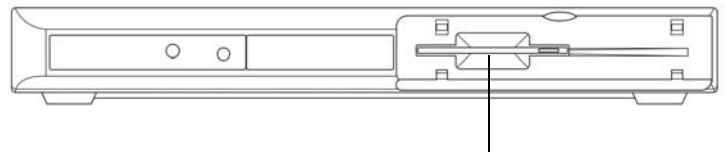

Kartenleser

- 1. Öffnen Sie die Klappe der Bedienfront.
- 2. Stecken Sie die Smartcard mit dem goldfarbenen Chip voran in den Kartenleser. Der Chip muss dabei nach unten zeigen.
- 3. Schließen Sie die Klappe.
- $\blacktriangleright\blacktriangleright$  Hinweis:

Beachten Sie unbedingt die Unterlagen, die üblicherweise zum Lieferumfang der Smartcard gehören.

# 5. Bedienung

### - Ein- /Ausschalten

- 1. Prüfen Sie, ob Ihre Smartcard im Kartenleser des Receivers eingesteckt ist. Der goldfarbene Chip muss nach unten und zum Gerät zeigen.
- **IFF** Hinweis:

Selbstverständlich können Sie das Gerät auch ohne SmartCard betreiben. Das Gerät empfängt in diesem Fall ausschließlich frei verfügbare Sender.

- 2. Schalten Sie das mit dem Receiver verbundene TV-Gerät ein und schalten Sie das TV-Gerät in den AV-Modus.
- $\blacktriangleright\blacktriangleright$  Hinweis:

Viele Geräte schalten automatisch in den AV-Modus, wenn sie über den SCART-Anschluss ein Signal erhalten. Beachten Sie die Anleitung Ihres TV-Geräts.

3. Schalten Sie den Receiver durch Drücken der Ein-/Aus-Taste auf der Fernhedienung ein.

Wenn Sie Ihren Receiver das erste Mal einschalten, führt Sie ein Assistent durch alle erforderlichen Schritte.

Die Auswahl erfolgt jeweils mit den Pfeil-Tasten und der OK-Taste.

### **•** Erstinstallation

Nach dem ersten Einschalten erhalten Sie das Erstinstallations-Fenster:

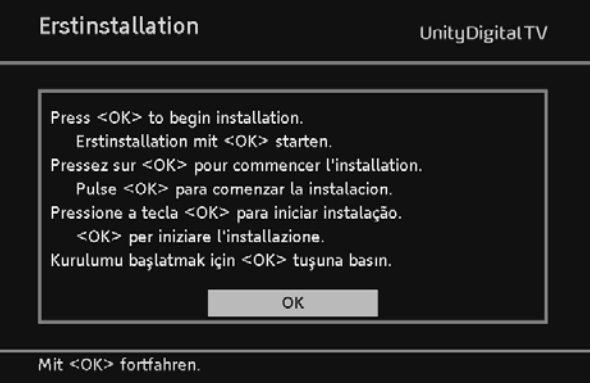

- 1. Drücken Sie die OK-Taste, um die nächste Seite angezeigt zu bekommen.
- 2. Wählen Sie auf der nächsten Seite die gewünschte Sprache durch Drücken der Pfeil-Taste < oder ▶ aus und drücken Sie erneut die OK-Taste. Sie erhalten das Fenster Einstellungen angezeigt:

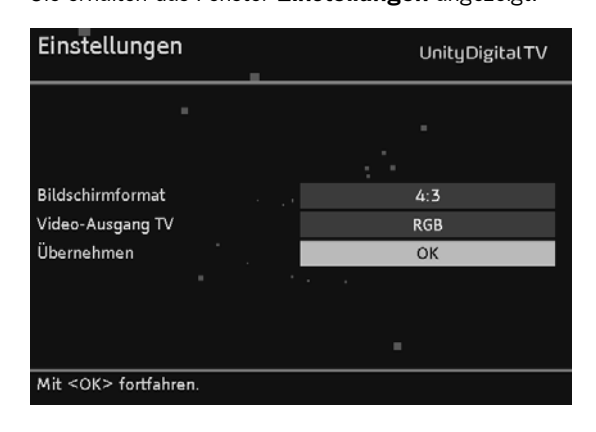

**IFF** Hinweis:

Beachten Sie auch die auf dem Bildschirm angezeigten Info-Texte. Diese helfen Ihnen beim Einstellen der richtigen Werte. Auch bei der späteren Bedienung werden Info-Texte angezeigt.

Das Bildschirmformat kann später noch genauer eingestellt werden, siehe Seite 41.

3. Stellen Sie nun nacheinander die gewünschten Werte ein.

Beachten Sie dabei:

- Mit den Pfeil-Tasten < oder ▶ ändern Sie die angezeigten Werte,
- mit den **Pfeil-Tasten ▲** oder  $\bullet$  wechseln Sie zwischen den einzelnen Einstellmöglichkeiten.
- 4. Markieren Sie danach mit der **Pfeil-Taste**  $\rightarrow$  oder  $\rightarrow$  neben **Übernehmen** das Feld OK und drücken Sie die OK-Taste.

Anschließend wird der Suchlauf gestartet. Der Bildschirmdialog informiert Sie dabei über den Fortgang der Programmsuche.

Durch Drücken der Exit-Taste können Sie den Suchlauf abbrechen.

Sobald die Suche abgeschlossen ist, erhalten Sie eine entsprechende Meldung angezeigt. Sie können dann direkt einen erweiterten Suchlauf starten, bei dem der Receiver möglicherweise weitere Sender finden.

### TT-micro<sup>∆</sup> C274

- 5. Wählen Sie die gewünschte Funktion mit der Pfeil-Tasten < oder > aus:
	- **Ja** der erweiterte Suchlauf wird gestartet.
	- **Nein** es wird kein erweiterter Suchlauf durchgeführt.
- 6. Drücken Sie OK, um die Erstinstallation zu beenden.

Das Gerät sucht anschließend automatisch nach einer neuen Betriebssoftware und installiert diese - falls vorhanden - automatisch. Auch diesen Suchlauf können Sie mit Exit abbrechen (nicht empfohlen).

7. Drücken Sie abschließend zweimal OK, um die letzten Programm-Meldungen zu bestätigen.

Willkommen in der digitalen Fernsehwelt !

Nach der Erstinstallation startet der Receiver mit dem ersten empfangbaren Programm in der Programmliste, siehe Seite 27.

Später startet der Receiver mit dem Startkanal oder mit dem zuletzt eingestellten, siehe "Startprogramm" auf Seite 49.

### - Programmwechsel

Sie können das Programm auf mehrere Arten wechseln:

- Durch Drücken der Taste P + oder -.
- Durch Drücken der Pfeil-Taste ▲ oder ▼.
- Durch Drücken der Zap-Taste schalten Sie zwischen den beiden zuletzt gewählten Programmen hin- und her.
- Indem Sie das Programm direkt über die Programmliste auswählen, siehe Seite 27.
- Durch Eingabe der Speicherplatznummer in der Programmliste. Geben Sie dazu die Nummer über die Zifferntasten ein. Hat der Speicherplatz z. B. die Nummer 014, drücken Sie die Zifferntasten 1 und 4 schnell nacheinander. Die Null braucht nicht eingegeben zu werden.

## - Lautstärkeregelung

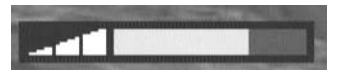

- Nutzen Sie die Lautstärke-Tasten VOL + und , um die Lautstärke zu erhöhen oder zu verringern, oder
- benutzen Sie hierfür die Pfeil-Tasten < oder >.

### Stummschalten

Durch Drücken der Stumm-Taste wird die Tonwiedergabe unterbrochen. Der Ton wird wieder hörbar, wenn Sie ...

- ... die Stumm-Taste erneut drücken, oder
- ... eine der Tasten für die Laustärkeregelung drücken.
- $\blacktriangleright\blacktriangleright$  Hinweis:

Lautstärkeregelung und Stummschalten kann auch über die Fernbedienung Ihres TV-Geräts erfolgen.

## - Infobanner

Bei jedem Programmwechseln erhalten Sie das Infobanner angezeigt.

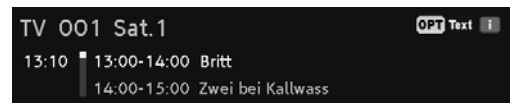

1. Drücken Sie die Info-Taste, um das Infobanner ohne Programmwechsel aufzurufen.

Das Infobanner zeigt die gewählte Programmplatznummer und den Sender an. Außerdem wird am linken Rand des Infobanners die Uhrzeit angezeigt.

Der Anzeigebalken rechts neben der Uhrzeit gibt grafisch die bereits verstrichene Dauer der Sendung an.

In der unteren Menüzeile wird die aktuelle und die nachfolgende Sendung mit Sendezeit angezeigt. Nach einigen Sekunden wird das Infobanner automatisch wieder ausgeblendet.

**IFF** Hinweis:

Die Einblenddauer des Infobanners können Sie selbst bestimmen bzw. das automatische Einblenden ganz unterbinden, siehe "Menü-Einstellungen" auf Seite 44.

- 2. Während das Infobanner am unteren Bildschirmrand eingeblendet ist, können Sie durch erneutes Drücken der **Info-Taste** das erweiterte Infobanner aufrufen. Im erweiterten Infobanner werden nähere Details zur aktuellen Sendung angezeigt.
- $\blacktriangleright\blacktriangleright$  Hinweis:

Wenn Sie die **mehr-Taste** drücken, können Sie das erweiterte Infobanner auch direkt aufrufen.

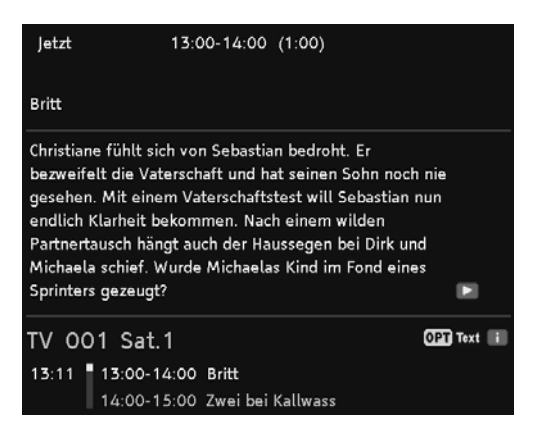

Beachten Sie:

- Wenn der Text umfangreicher ist, wird er auf mehrere Seiten verteilt. Durch wiederholtes Drücken der OK-Taste blättern Sie durch die Seiten (Pfeil-Taste  $\triangle$  und  $\blacktriangledown$  funktioniert auch).
- Wenn Sie die Info- oder die Pfeil-Taste ▶ drücken, erhalten Sie Informationen zur nächsten Sendung angezeigt. Durch Drücken der Pfeil-Taste < gelangen Sie wieder zu den Informationen der aktuell laufenden Sendung.
- 3. Drücken Sie Exit, um das Infobanner vorzeitig zu schließen.

### - Optionen

Einige Sender stellen gelegentlich mehrere Kameraperspektiven, Tonspuren und/oder Videotext zur Auswahl.

Stehen bei einem Programm eine oder mehrere dieser Optionen zur Verfügung, wird beim Aufrufen des Programms in der rechten Ecke **OPT** angezeigt, siehe Grafik.

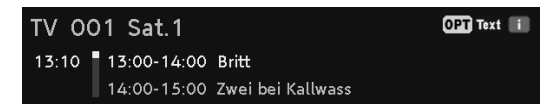

Das bedeutet, dass entweder eine Bild-, eine Ton- oder eine Videotextauswahl oder mehrere Auswahlmöglichkeiten zugleich zur Verfügung stehen.

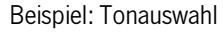

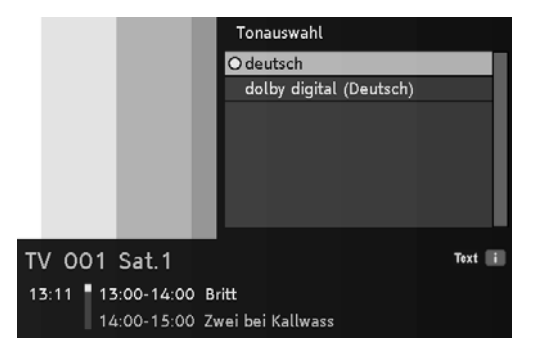

So nutzen Sie die Optionen:

- 1. Rufen Sie das gewünschte Programm auf.
- 2. Drücken Sie die (gelbe) OPT-Taste.
- 3. Wählen Sie mit den Pfeil-Tasten < />  $\bullet$  die gewünschte Option aus und drücken Sie die OK-Taste. Die gewählte Option wird aufgerufen und das Optionen-Fenster geschlossen.
- $\blacktriangleright\blacktriangleright$  Hinweis:

Es ist möglich, dass z. B. Bild- und Tonauswahl zur Verfügung stehen. In diesem Fall müssen Sie die OPT-Taste mehrmals drücken, um die gewünschte Option auszuwählen.

### TT-micro<sup>∆</sup> C274

- Videotext
	- 1. Drücken Sie die **blaue Farb-Taste**, um den Videotext aufzurufen.
		- Durch Drücken der Farb-Tasten gelangen Sie jeweils zu dem im Videotext entsprechend markierten Bereich.
		- Über die Ziffern-Tasten können Sie gezielt zu einer bestimmten Seite springen.
		- Mit den Pfeil-Tasten < und ▶ springen Sie jeweils zur nächsten bzw. zur vorigen Seite.
		- Mit den Tasten P + und P springen Sie jeweils 100 Seiten vor bzw. 100 Seiten zurück, bezogen auf den nächsten vollen Hunderterwert, z. B. 462 >  $400 > 300$  etc.
		- Über die Info-Taste springen Sie direkt zur Seite 100, über die EPG-Taste zur Seite 300.
		- Das automatische Weiterblättern einer Unterseite (z. B. Seite 3/6) wird unterbrochen, wenn Sie die OPT-Taste drücken.
		- Durch die Menü-Taste werden zuvor versteckte Texte angezeigt. z. B. bei Quiz-Seiten.
		- Mit den Pfeil-Tasten ▲ und ▼ können Sie auf Inhaltsseiten (das sind z. B. immer die Seiten 100, 200 etc.), ein Thema markieren und durch Drücken der OK-Taste direkt dort hinspringen.
		- Die Videotextdarstellung wird vergrößert, wenn Sie die Zap-Taste drücken. Durch erneutes Drücken wird der Videotext wieder in der normalen Größe angezeigt.
		- Durch mehrfaches Drücken der blauen Farb-Taste, wird der Videotext transparent über das Fernsehbild gelegt. Durch nochmaliges Betätigen dieser Taste wird wieder der Videotext ausgeblendet.
	- 2. Blenden Sie den Videotext direkt aus, indem Sie die Exit-Taste drücken.

### - Programmliste

1. Drücken Sie während der normalen Fernsehwiedergabe die OK-Taste, um die Programmliste aufzurufen.

In dieser Liste sind alle TV-Sender aufgeführt, die das Gerät beim Sendersuchlauf gefunden und gespeichert hat.

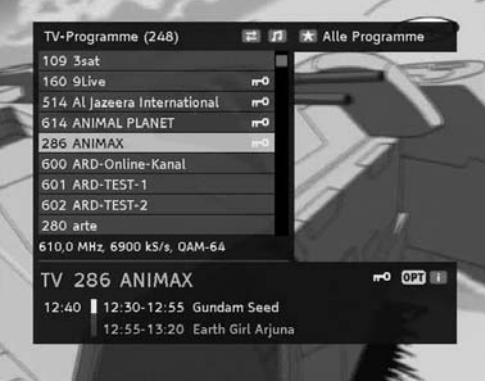

Beachten Sie:

- Wenn Sie die Zap-Taste oder die Favoritentaste bei geöffneter Programmliste drücken, erhalten Sie nacheinander die weiteren Favoritenlisten angezeigt (wenn Favoriten eingefügt wurden). Diese individuelle Programmlisten beinhalten nur die Programme, die Sie "favorisiert" haben. Weitere Informationen hierzu, siehe Seite 28.
- Wird neben einem Sendernamen ein Schlüsselsymbol angezeigt, wird der Sender verschlüsselt ausgestrahlt und Sie benötigen eine entsprechende Smartcard, um ihn anschauen zu können.
- Durch Drücken der TV/Radio-Taste erhalten Sie die Liste aller Radioprogramme angezeigt, die beim Suchlauf gefunden wurden.
- 2. Nutzen Sie die Pfeil-Tasten  $4 / b / \triangle$  /  $\blacktriangleright$  /  $\blacktriangleright$  , um in der Liste das gewünschte Programm auszuwählen.
	- Mit den Pfeil-Tasten ▲ oder ▼ markieren Sie den nächsten oder den vorigen Sender in der Liste.
	- Mit den Pfeil-Tasten < oder ▶ springen Sie acht Plätze in der Programmliste vor oder acht zurück.
- 3. Drücken Sie die OK-Taste, nachdem Sie den gewünschten Sender ausgewählt haben.

### TT-micro<sup>∆</sup> C274

**• Favoriten** 

### Favoritenliste(n) anlegen

Mit dem TT micro® C274 können Sie bis zu vier Favoritenlisten anlegen. Favoritenlisten sind Listen, deren Inhalt Sie selbst bestimmen können. Es werden also nur die Programme angezeigt, die Sie auch wirklich sehen möchten.

Sie können z. B. eine Favoritenliste für Sport, eine für Unterhaltung und eine für politische Sendungen anlegen. Oder jedes Familienmitglied erhält eine "eigene" Favoritenliste.

Beachten Sie:

- Alle Favoritenlisten werden auf die gleiche Art und Weise angelegt.
- Auch für Radio-Programme können Sie bis zu vier Favoritenlisten verwalten. Weitere Informationen zum Thema "Radio", siehe Seite 40.
- Enthält eine Favoritenliste Einträge, wird sie im "Programme sortieren" Fenster mit einem vorangestellten kleinen Sternchen (\*) gekennzeichnet.
- 1. Drücken Sie die Taste Menu.
- 2. Wählen Sie mit den Pfeil-Tasten  $\triangle$  oder  $\triangledown$  den Menüpunkt Programme sortieren und drücken Sie OK.

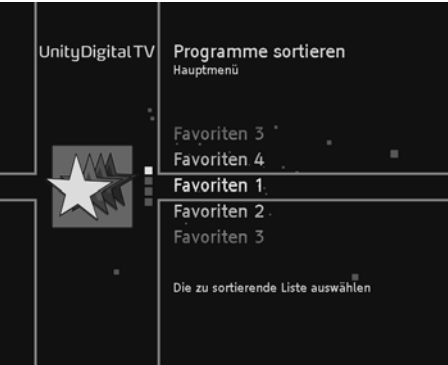

3. Markieren Sie einen der Favoriten-Einträge, z. B. Favoriten 2 und drücken Sie die OK-Taste.

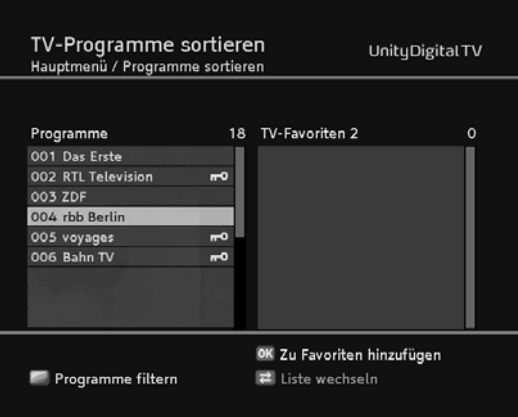

**IFF** Hinweis:

Bei sehr umfangreichen Programmlisten können Sie über die Filter-Funktion die angezeigte Liste übersichtlicher gestalten. Drücken Sie dazu die gelbe Farb-Taste. Weitere Informationen über die Filter-Funktion, siehe Seite 31.

4. Wählen Sie mit den Pfeil-Tasten  $\blacktriangle$  oder  $\blacktriangledown$  ein Programm aus der linken Liste aus und drücken Sie OK.

Das Programm wird mit einem Stern gekennzeichnet und erscheint jetzt zusätzlich in der Liste TV-Favoriten.

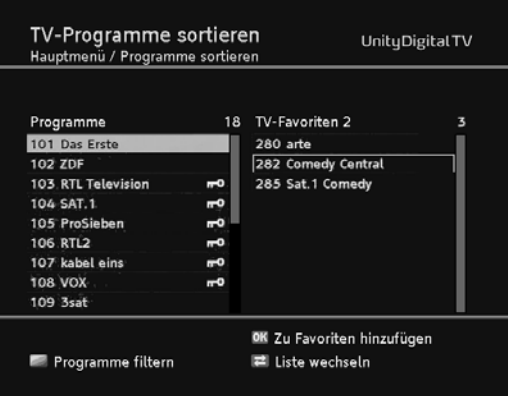

5. Wiederholen Sie den Vorgang, um weitere Programme zur Favoritenliste hinzuzufügen.

### TT-micro<sup>∆</sup> C274

- 6. Möchten Sie auch Radioprogramme zu Favoriten machen, drücken Sie die TV/ Radio-Taste und gehen vor, wie beschrieben.
- 7. Drücken Sie abschließend die Exit-Taste
- 8. Bestätigen Sie die Programmabfrage, ob die Änderungen gespeichert werden sollen, indem Sie die OK-Taste drücken.

#### Programme verschieben

Sie können die Reihenfolge der Programme innerhalb der Favoritenlisten selbst festlegen.

- 1. Drücken Sie die Zap-Taste, um im Sortierfenster von der linken zur rechten Liste zu gelangen.
- 2. Markieren Sie mit den Pfeil-Tasten  $\leftrightarrow$  /  $\rightarrow$  /  $\rightarrow$  /  $\rightarrow$  den Sender, den Sie verschieben möchten.
- 3. Drücken Sie die OK-Taste. Der Sendername wird eingerückt.

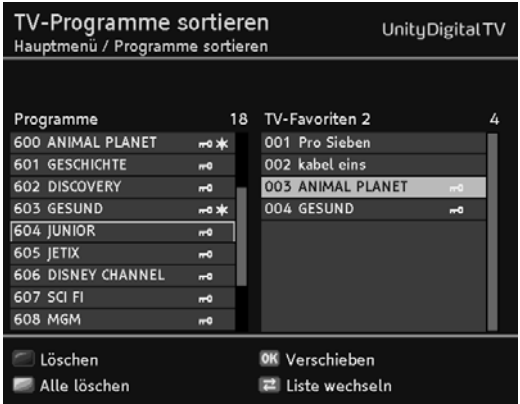

- 4. Verschieben Sie mit den Pfeil-Tasten ( / ) / > / v den markierten Sender an die gewünschte Position.
- 5. Drücken Sie die OK-Taste, um das Programm an der gewünschten Stelle abzulegen.

#### Programme löschen

- 1. Drücken Sie die Zap-Taste, um im Sortierfenster von der linken zur rechten Liste zu gelangen.
- 2. Wählen Sie mit den Pfeil-Tasten  $\triangle$  oder  $\triangledown$  das zu löschende Programm aus.

- 3. Drücken Sie die rote Farb-Taste.
- **IFF** Hinweis:

Wenn Sie die gelbe Farb-Taste drücken werden alle Programme gelöscht. Dabei werden Programme nur aus der jeweiligen Favoritenliste gelöscht. In anderen Favoritenlisten (falls dort aufgenommen) und in der "Alle-Programme-Liste" sind diese Programme immer noch enthalten.

### Programme filtern

Die Filter-Funktion hilft Ihnen beim Einrichten Ihrer Favoritenlisten, indem Sie die Liste aller Programme, egal ob TV oder Radio, nach bestimmten Kriterien filtern und sortieren können. Dadurch wird die Liste übersichtlicher und strukturierter.

1. Drücken Sie im "Programme sortieren"-Fenster die gelbe-Farb-Faste. Sie erhalten folgendes Fenster:

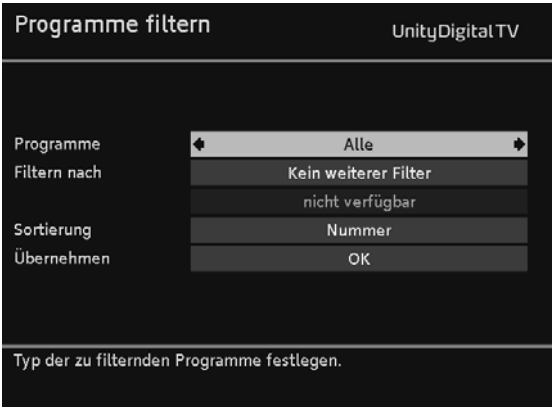

- 2. Wählen Sie nacheinander mit den Pfeil-Tasten  $\rightarrow$  oder  $\rightarrow$  die vorhandenen Filter-Optionen aus und stellen Sie dann mit < oder ▶ die gewünschte Filter ein.
- 3. Markieren Sie OK und drücken Sie die OK-Taste.

Anschließend erhalten Sie wieder das "Programme sortieren"-Fenster und Sie können Ihre Favoritenliste anlegen.

 $\blacktriangleright\blacktriangleright$  Hinweis:

Der Filter ist nicht dauerhaft und wird nicht gespeichert. Sobald Sie das "Programme sortieren"-Fenster schließen, werden die gemachten Filter-Einstellungen verworfen.

### Favoritenlisten verwenden

Die Favoritenlisten (vier für TV, vier für Radio) stehen Ihnen während des normalen Fernseh- bzw. Radiobetriebs zur Verfügung.

- 1. Drücken Sie sooft die Favoriten-Taste, bis auf dem Bildschirm die gewünschte Favoritenliste oder die "Alle Programme"-Liste angezeigt wird.
- 2. Wählen Sie mit den **Pfeil-Tasten**  $\rightarrow$  oder  $\rightarrow$  das gewünschte Programm aus und drücken Sie OK.

### - Programmsuchlauf

Nach der Erstinstallation, siehe Seite 20, kann es erforderlich sein, einen neuen Suchlauf durchzuführen, z. B. um nach neuen Sendern zu suchen.

- 1. Drücken Sie die Taste Menu.
- 2. Wählen Sie mit den Pfeil-Tasten  $\blacktriangle$  oder  $\blacktriangledown$  den Menüpunkt Programmsuchlauf und drücken Sie OK.
- 3. Markieren Sie die gewünschte Art des Suchlaufs mit den Pfeil-Tasten und drücken Sie wiederholt OK, bis der ausgewählte Suchlauf gestartet wird.

Der **TT micro**® C274 bietet folgende Suchläufe an:

- **Automatischer Suchlauf** Schneller, komfortabler Suchlauf, bei dem die meisten Sender gefunden werden. Nach diesem Suchlauf können Sie einen "Erweiterten Suchlauf" durchführen.
- **Erweiterter Suchlauf** Suchlauf, bei dem noch Sender gefunden werden können, die beim automatischen Suchlauf übergangen wurden. Dieser Suchlauf kann einige Zeit dauern.
- **Expertensuchlauf** Suchlauf, bei dem Sie gezielt nach einzelnen Sender suchen können, indem Sie z. B. den zu durchsuchenden Frequenzbereich festlegen.

Nach Abschluss eines Suchlaufs erhalten Sie eine Meldung. Wurden z. B. bei einem Auto-Suchlauf neue Sender gefunden, erhalten Sie folgende Bildschirmanzeige:

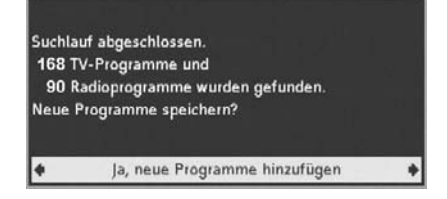

- 4. Wählen Sie mit der Pfeil-Taste < oder > aus, ob
	- die gefundenen Sender der alten Liste hinzugefügt werden sollen (Standard-Einstellung),
	- die alte Senderliste überschrieben werden soll,
	- die neu gefundenen Sender verworfen werden sollen.
- 5. Drücken Sie abschließend die **OK-Taste**.

### - EPG

Der Elektronische Programmführer (im englischen "Electronic Program Guide", kurz EPG genannt) bietet Ihnen eine Übersicht aller Sendungen, die in der nächsten Woche auf dem aktuellen Programm ausgestrahlt werden.

Beachten Sie:

- Nicht alle Sender bieten einen umfassenden EPG.
- Viele Sendeanstalten senden das aktuelle Tagesprogramm, bieten jedoch keine Detailbeschreibungen.
- Es gibt auch Anstalten, die keinerlei EPG-Informationen anbieten.
- 1. Wählen Sie das gewünschte Programm aus.
- 2. Drücken Sie die EPG-Taste, um den elektronischen Programmführer des aktuell angezeigten Programms aufzurufen.

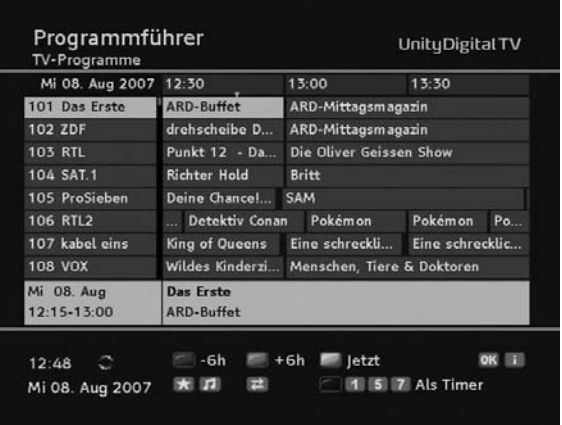

 $\blacktriangleright\blacktriangleright$  Hinweis:

Die angezeigten Daten werden nach und nach geladen.

### TT-micro<sup>∆</sup> C274

Das bietet Ihnen der EPG:

- Sie können den EPG innerhalb des Senders oder über alle Sender nutzen.
- Wenn Sie zu einer Sendung mehr Informationen wünschen, markieren Sie sie mit der **Pfeil-Taste (** / ) /  $\blacktriangle$  /  $\blacktriangledown$  und drücken dann die **Info-**Taste. Durch erneutes Drücken der Info-Taste werden die zusätzlich eingeblendete Information wieder ausgeblendet und Sie erhalten erneut den Programmführer angezeigt.
- Sie können auch die Taste P + oder P nutzen, um den EPG eines anderen Programms angezeigt zu bekommen.
- Durch wiederholtes Drücken der Favoriten-Taste beschränken Sie die Ansicht der angezeigten Programme auf die jeweils in den Favoritenlisten hinterlegten Sender.
- Drücken Sie die TV/Radio-Taste, um zwischen TV- und Radio-EPG hin und her zu wechseln.
- **I Mit der roten** bzw. der grünen Farb-Taste ändern Sie den angezeigten Zeitraum um jeweils 6 Stunden.
- Um wieder die Informationen zu Sendungen angezeigt zu bekommen, die aktuell laufen, drücken Sie die gelbe Farb-Taste.
- Um zwischen den Programmen des Nachmittags und des Abends zu wechseln, drücken Sie die im EPG angezeigten Farb-Tasten.
- Möchten Sie eine Sendung in die Timer-Liste übernehmen, markieren Sie sie und drücken Sie die **blaue Farb-Taste**. Bestätigen Sie die folgende Abfrage, indem Sie die OK-Taste drücken.

 $\blacktriangleright\blacktriangleright$  Hinweis:

Ausführliche Informationen zum Thema "Timer" finden Sie im nächsten Abschnitt, siehe Seite 35.

■ Wenn Sie die Zap-Taste drücken, erhalten Sie die "klassische" EPG-Ansicht.

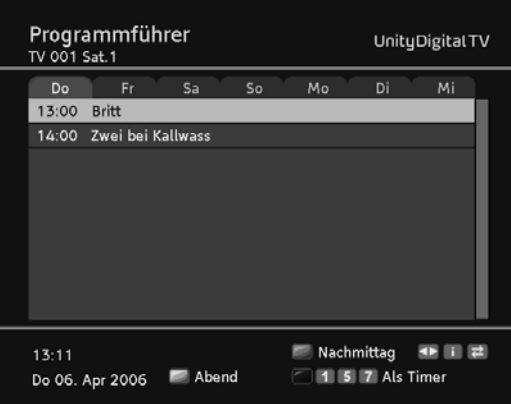

- Um in dieser Ansicht zwischen den Programmen des Nachmittags und des Abends zu wechseln, drücken Sie die im EPG angezeigten Farb-Tasten. Abhängig von der Tageszeit kann als Tagesezeit auch "Morgen" angezeigt werden.
- Mit den Pfeil-Tasten < und ▶ wechseln Sie zu den Programm-Informationen anderer Tage.
- Durch erneutes Drücken der Zap-Taste wechseln Sie wieder zur EPG-Standard-Ansicht.
- 3. Schließen Sie den EPG, indem Sie die Exit drücken.

### • Timer

Mit der Timer-Einstellung können Sie Ihren Receiver zu bestimmten Zeiten einund ausschalten, um sich beispielsweise eine ausgewählte Sendung anzusehen. Das Gerät schaltet sich dann automatisch im Standby ein.

Ist das Gerät bereits eingeschaltet, schaltet das Gerät automatisch zu der ausgewählten Sendung um.

### Sendung in Timer-Liste hinzufügen

Die Timer-Funktion wird über den EPG, siehe Seite 33, in die Timer-Liste aufgenommen.

- 1. Öffnen Sie den EPG und markieren Sie die gewünschte Sendung.
- 2. Drücken Sie die blaue **Farb-Taste**.

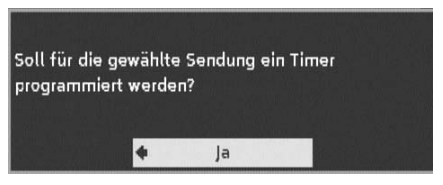

3. Drücken Sie die OK-Taste.

Das Fenster wird geschlossen und die ausgewählte Sendung ist in der Timer-Liste abgelegt.

 $\blacktriangleright\blacktriangleright$  Hinweis:

Im EPG erkennen Sie "Timer-Sendungen" daran, dass ein kleines Uhrensymbol neben dem Namen der Sendung angezeigt wird.

### Timer-Liste bearbeiten

- 1. Drücken Sie die Menü-Taste.
- 2. Wählen Sie mit den Pfeil-Tasten  $\triangle$  oder  $\blacktriangledown$  den Menüpunkt Timer und drücken Sie die OK-Taste, um die Timer-Liste zu öffnen.

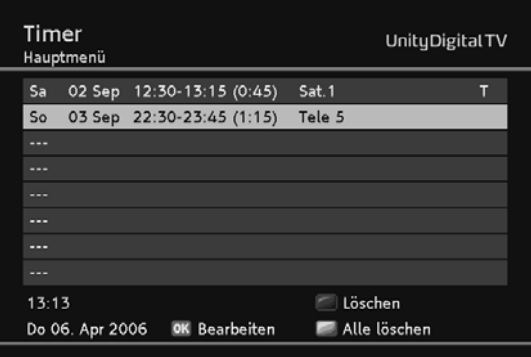

#### Sendung(en) löschen

- 1. Wählen Sie die gewünschte Sendung aus.
- 2. Drücken Sie die entsprechende Farb-Taste:
	- rot: die ausgewählte Sendung wird gelöscht
	- gelb: alle Sendungen werden gelöscht.
- 3. Drücken Sie die OK-Taste, um die folgende Abfrage zu bestätigen.

#### Timer bearbeiten

1. Wählen Sie die gewünschte Sendung aus und drücken Sie OK.

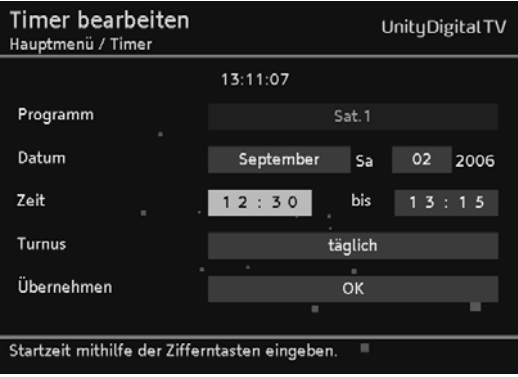

2. Verändern Sie die angezeigten Einstellungen mit Hilfe der Pfeil- und Ziffern-Tasten.

Dabei können Sie folgende Einstellungen verändern:

- das Datum,
- die Zeit (Start- und Endzeit),
- den Turnus (interessant bei Serien und regelmäßig wiederkehrenden Sendungen).
- 3. Markieren Sie abschließend OK neben Übernehmen und drücken Sie die OK-Taste.

#### Laufende Timer-Funktion ausschalten

Während eine Timer-Sendung läuft, stehen nur einige Tasten zur Verfügung: OPT. Exit. die Lautstärke-Tasten VOL + und VOL - sowie die Stummschalt-Taste Stumm. Das On Screen Display steht während dieser Zeit ebenfalls nicht zur Verfügung.

- 1. Drücken Sie die Ein- / Aus-Taste auf der Fernbedienung.
- 2. Drücken Sie die OK-Taste. Der Timer ist ausgeschaltet.

### TT-micro<sup>∆</sup> C274

## **.** Sonstige Funktionen

### Werkseinstellungen abrufen

Sie können das Gerät auf seinen Lieferzustand zurücksetzen. Dabei werden die individuell zusammengestellten Favoritenlisten gelöscht.

- 1. Drücken Sie die Menu-Taste, um das Hauptmenü zu öffnen.
- 2. Markieren Sie mit den Pfeil-Tasten  $\blacktriangle$  oder  $\blacktriangledown$  den Punkt Einstellungen und drücken Sie die OK-Taste.
- 3. Markieren Sie mit den Pfeil-Tasten ▲ oder ▼ den Punkt Werkseinstellungen abrufen und drücken Sie die OK-Taste.
- 4. Stellen Sie mit der **Pfeil-Taste**  $\rightarrow$  die angezeigte Einstellung auf **Ja** und drücken Sie die OK-Taste.

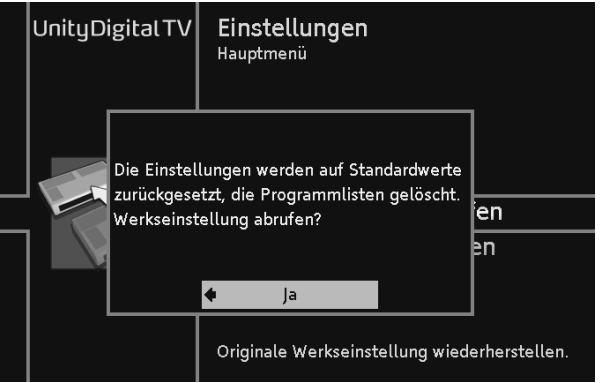

- 5. Stellen Sie mit der der **Pfeil-Taste ▶ Ja** ein und drücken Sie die **OK-Taste**. Das Gerät führt einen Neustart durch. Es schaltet sich ab und kurz darauf wieder ein.
- 6. Führen Sie eine Erstinstallation durch, siehe Seite 20.

#### Audio- und Bildanpassung direkt vornehmen

Drücken Sie während der laufenden Wiedergabe wiederholt die grüne Farb-Taste, bis der gewünschte Audio-Ausgang angezeigt wird (Mono, Mono links, Mono rechts, Stereo etc.)

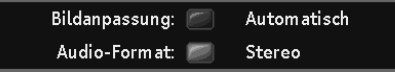

- Bildanpassung: Über die rote Farb-Taste können Sie zwischen den verschiedenen Bildschirmformaten auswählen. Ob diese Funktion zur Verfügung steht, ist abhängig von den vorgenommenen Grundeinstellungen und dem Bildschirmformat der laufenden Sendung.
- **Audio-Format**: Über die grüne Farb-Taste wählen Sie zwischen den zur Verfügung stehenden Audio-Formaten (Stereo, Mono etc.).

### Sender- und Programminformationen anzeigen

Diese Informationen benötigen Sie selten. Sie können aber hilfreich sein:

- Wenn Sie Informationen über einen Sender benötigen oder wissen möchten, mit welcher Stärke und Qualität einer Sender empfangen wird.
- Im Supportfall, wenn es beispielsweise darum geht, festzustellen, welche Software-Version auf Ihrem Receiver installiert ist.
- 1. Drücken Sie die Menu-Taste, um das Hauptmenü zu öffnen.
- 2. Markieren Sie mit den Pfeil-Tasten  $\triangle$  oder  $\neq$  den Punkt Technische Informationen und drücken Sie die OK-Taste.
- 3. Wählen Sie Systeminformation oder Programminformation.
- $\blacktriangleright\blacktriangleright$  Hinweis:

Änderungen können an dieser Stelle nicht vorgenommen werden. Es werden ausschließlich Informationen angezeigt.

#### Geräte-Software aktualisieren

Der Receiver prüft beim Einschalten regelmäßig, ob eine neue Software vorhanden ist und installiert diese dann automatisch. Sie erhalten in solchem Fall eine entsprechende Meldung auf dem Bildschirm Ihres TV-Gerätes angezeigt.

Sie können diesen Vorgang jedoch auch manuell starten.

- 1. Drücken Sie die Menu-Taste und drücken Sie danach OK Das Service-Menü, siehe Seite 47, wird geöffnet.
- 2. Markieren Sie im Service-Menü System und drücken Sie die OK-Taste.
- 3. Markieren Sie mit den Pfeil-Tasten  $\triangle$  oder  $\triangledown$  Software aktualisieren und drücken Sie OK.

Danach wird die Suche nach neuer Geräte-Software gestartet. Sobald der Vorgang beendet ist, erhalten Sie eine entsprechende Programm-Meldung.

4. Drücken Sie OK.

### TT-micro<sup>∆</sup> C274

### - Radio

Sie können mit dem Receiver auch digitale Radioprogramme empfangen, die über das Kabelnetz ausgestrahlt werden.

Beachten Sie:

- Um zwischen TV- und Radioprogrammen hin- und her zu schalten, drücken Sie die TV/Radio-Taste.
- Über die **grüne Farb-Taste** können Sie verschiedene Audio-Ausgänge wählen, siehe Seite 38.
- Während des Radio-Empfangs erhalten Sie durch Drücken der OK-Taste eine Liste aller Radio-Programme angezeigt. Die grundsätzliche Bedienung ist die gleiche, wie bei der TV-Programmliste, siehe Seite 27.
- Einige Radio-Sender bieten einen EPG. Über den EPG kann, wenn vorhanden, auch die Timer-Funktion genutzt werden.
- . "Radio-EPG" und "Radio-Timer" werden wie beim TV-Programm bedient siehe Seite 33 bzw. Seite 35.

### - Einstellungen

- 1. Drücken Sie die Menü-Taste, um das Hauptmenü zu öffnen.
- 2. Markieren Sie mit den Pfeil-Tasten  $\blacktriangle$  oder  $\blacktriangledown$  den Punkt Einstellungen und drücken Sie die OK-Taste.

Sie erhalten folgenden Bildschirm:

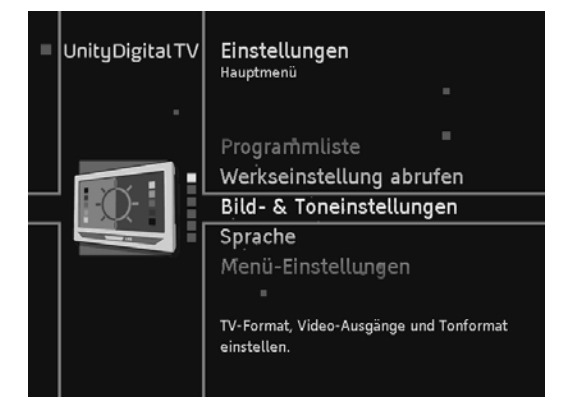

- 3. Markieren Sie mit der Pfeil-Taste  $\triangle$  oder  $\triangledown$  die gewünschte Option und drücken Sie die OK-Taste, um sie aufzurufen.
- **IFF** Hinweis:

Beachten Sie in jedem Fall die auf dem Bildschirm angezeigten Info-Texte. Diese helfen Ihnen, die richtigen Einstellungen zu wählen.

Auswahl und Ändern der Einstellungen erfolgt wie gewohnt mit den **Pfeil-Tas**ten  $\leftrightarrow$  /  $\rightarrow$  /  $\leftarrow$  , ein eingeblendetes Fenster wird mit der Exit-Taste geschlossen.

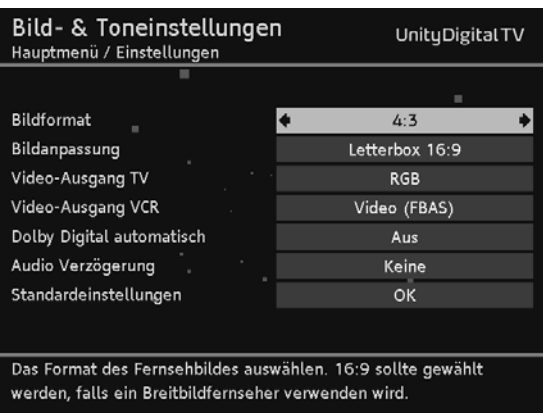

### Bild- & Toneinstellungen

#### Bildschirmformat

Bei Bildformat wählen Sie 16:9 / Breitbild-TV, wenn Sie einen Breitbildfernseher besitzen. Bei einem Standardfernseher wählen Sie 4:3.

#### Bildanpassung

Die Einstellmöglichkeiten bei **Bildanpassung** sind abhängig vom gewählten Bildformat.

### TT-micro<sup>∆</sup> C274

Bei Bildschirmformat 16:9

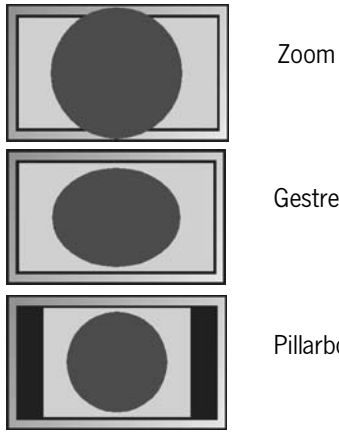

Gestreckt

Pillarbox

Bei Bildschirmformat 4:3

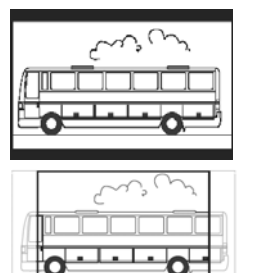

Letterbox 16:9

Pan & Scan / CCO

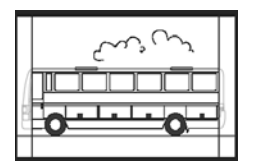

Letterbox 14:9

### Video-Ausgang TV

Für den "Video-Ausgang TV" stehen die Formate RGB, Video (FBAS) und S-Video (Y/C) zur Verfügung. Hierbei ist RGB in den meisten Fällen die richtige Wahl.

### Video-Ausgang VCR

Bei Video-Ausgang VCR haben Sie die Wahl zwischen Video (FBAS) und S-Video (Y/C).

#### Dolby Digital automatisch

Wenn Sie hier Ein wählen, werden Programme, die in digitaler Klangqualität ausgestrahlt werden, automatisch in Dolby Digital wiedergegeben.

#### Audio Verzögerung

Wenn Sie merken, dass bei einer angeschlossenen Audio-Anlage Bild- und Ton nicht gleichzeitig wiedergegeben werden, können Sie hier eine Verzögung für den Ton festlegen. Fangen Sie mit dem kleinsten Wert an (10 ms) und erhöhen ihn dann bei Bedarf entsprechend, bis Ton und Bild wieder synchron sind.

#### Standardeinstellungen

Mit dieser Funktion setzen Sie alle im Fenster Bild- & Toneinstellungen veränderten Einstellungen auf vordefinierte Standardwerte zurück.

### Sprache

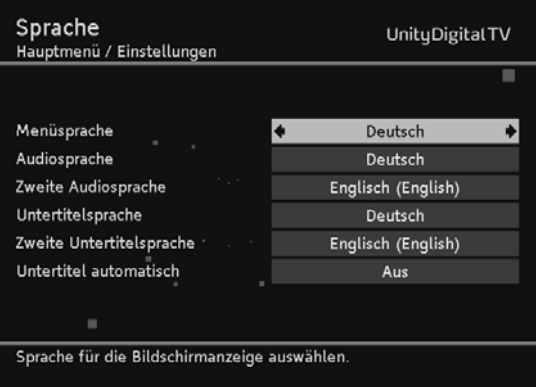

#### Menüsprache

Hier stellen Sie ein, in welcher Sprache das OSD (On Screen Display) angezeigt werden soll. Es stehen zahlreiche Sprachen zur Verfügung, z. B. englisch, französisch, spanisch etc.

#### Audiosprache

Wählen Sie hier die Sprache, in der Sendungen wiedergegeben werden sollen.

#### Zweite Audiosprache

Wählen Sie hier eine optionale Sprache aus, in der Sendungen wiedergegeben werden sollen.

**IFF** Hinweis:

Sollte Ihre gewünschte Sendung nicht in der unter **Audiosprache** eingestellten Sprache ausgestrahlt werden, wird die unter Zweite Audiosprache gewählte Einstellung verwendet.

#### Untertitelsprache

Wählen Sie hier die Sprache aus, in der Untertitel ausgestrahlt werden sollen.

 $\blacktriangleright\blacktriangleright$  Hinweis:

Die Vorgehensweise dabei, also die Wahl der ersten und der zweiten Untertitelsprache, funktioniert in gleicher Art und Weise wie bei der ersten und zweiten Audiosprache.

#### Untertitel automatisch

Stellen Sie diese Option An, wenn Sie möchten, dass in der gewählten Untertitelsprache ausgestrahlte Untertitel automatisch eingeblendet werden sollen (Standard: Aus).

### Menü-Einstellungen

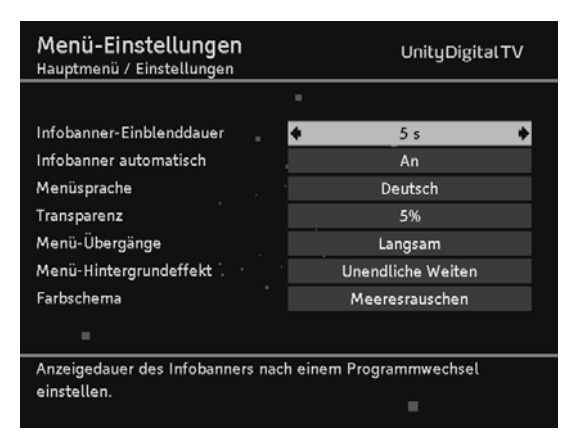

#### Infobanner-Einblenddauer

Hier legen Sie fest, wie lange das Infobanner, siehe Seite 23, bei einem Senderwechsel angezeigt werden soll. Wenn Sie das Infobanner bei einem Senderwechsel ganz unterbinden möchten, wählen Sie Keine.

#### Infobanner automatisch

Beim Start einer neuen Sendung wird standardmäßig automatisch das Infobanner eingeblendet. Wenn Sie das nicht möchten, wählen Sie hier Aus.

 $\blacktriangleright\blacktriangleright$  Hinweis:

Diese Option steht nur zur Verfügung, wenn der bei "Infobanner-Einblenddauer" eingestellte Wert mindestens 4 Sekunden beträgt.

#### Menüsprache

Stellen Sie hier die Sprache des OSD ein.

 $\blacktriangleright\blacktriangleright$  Hinweis:

Diese Funktion steht auch über "Sprache" zur Verfügung, siehe Seite 43.

#### **Transparenz**

Hier stellen Sie die Durchsichtigkeit des OSDs ein. Wenn Sie Schwierigkeiten haben, das OSD mit transparenter Einstellung zu lesen, wählen Sie hier Keine.

#### Menü-Übergänge

Bestimmen Sie, mit welcher Geschwindigkeit Menüs ein- und ausgeblendet werden sollen.

#### Menü-Hintergrundeffekt

Im Hintergrund werden, während Sie ein Menü geöffnet haben, unterschiedliche Effekte angezeigt. Wenn Sie das nicht möchten, wählen Sie Aus.

#### Farbschema

Wählen Sie hier aus, welche Farbe das OSD haben soll.

### Zeiteinstellungen

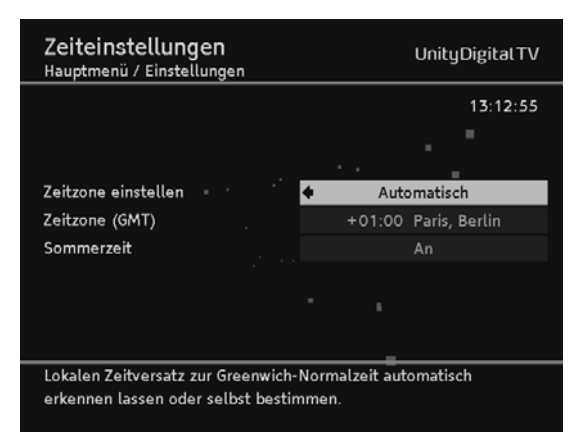

#### Zeitzone einstellen

Wählen Sie hier aus, ob der lokale Zeitversatz zur Greenwich-Normalzeit automatisch eingestellt werden soll oder ob Sie diesen selbst bestimmen möchten.

#### Zeitzone (GMT)

Wählen Sie für Deutschland und für Mitteleuropa den Eintrag GMT +01:00 (Zeitdifferenz zur Greenwich Mean Time).

#### Sommerzeit

Stellen Sie den Menüpunkt Sommerzeit auf Aus, falls momentan keine Sommerzeit herrscht. Sie können auch die Einstellung **Automatisch** wählen. Bei dieser Einstellung bezieht der Receiver die Information zur Sommerzeit über den aktuell gewählten Sender.

#### Programmliste

Über den Bildschirm "Programmliste" können Sie mit den **Pfeil-Tasten** ∢ oder ▶ Sortierungen an der Liste vornehmen (A bis Z, Anbieter oder Standard).

## **· Service-Menü**

Über das Service-Menü können Sie viele Geräte-Funktionen komfortabel über ein einziges Menü aufrufen und verwalten.

- 1. Drücken Sie die Menü-Taste, um das Hauptmenü zu öffnen.
- 2. Markieren Sie mit den Pfeil-Tasten  $\triangle$  oder  $\blacktriangledown$  den Punkt Service-Menü (standardmäßig bereits markiert) und drücken Sie die OK-Taste.

Sie erhalten folgenden Bildschirm:

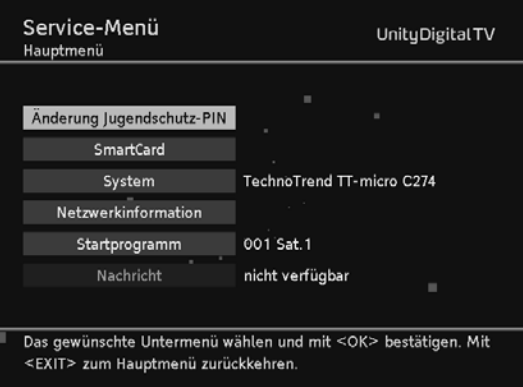

## Änderung Jugendschutz-PIN

Der PIN-Code schützt Kinder und Jugendliche vor Sendungen, die für diese nicht geeignet sind. Der PIN-Code kann nur geändert werden, wenn die Smart-Card im Gerät eingesteckt ist.

1. Markieren Sie im Service-Menü Änderung Jugendschutz-PIN und drücken Sie die OK-Taste.

Sie erhalten ein neues Fenster angezeigt.

- 2. Geben Sie Ihren alten PIN-Code mit den Ziffern-Tasten der Fernbedienung ein und drücken Sie die OK-Taste.
- 3. Geben Sie anschließend Ihren neuen PIN-Code ein und bestätigen Sie mit OK.
- **IFF** Hinweis:

Die Eingabe vier gleicher Ziffern (2222, 3333 etc.) ist nicht zulässig.

4. Geben Sie erneut Ihren neuen PIN-Code ein und bestätigen Sie wieder mit OK.

### Smartcard

1. Markieren Sie im Service-Menü Smartcard und drücken Sie die OK-Taste, um Informationen über Ihre Smartcard angezeigt zu bekommen.

Diese Informationen sind in der Regel nur für den Support-Fall relevant.

2. Drücken Sie Exit, um wieder zum Service-Menü zu gelangen.

#### System

Über diesen Menüpunkt können Sie die Software des TT micro® C274 aktualisieren und das Gerät auf seinen Lieferzustand zurücksetzen.

1. Markieren Sie im Service-Menü System und drücken Sie die OK-Taste.

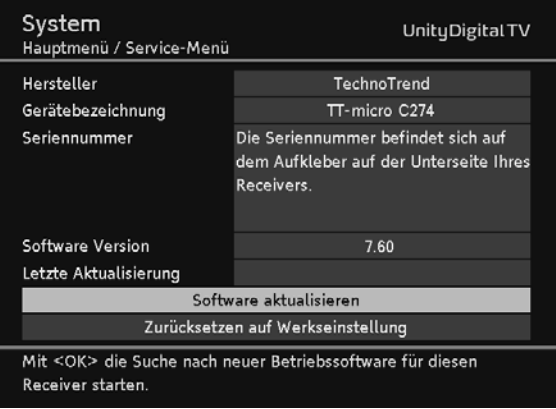

- 2. Wählen Sie mit den Pfeil-Tasten  $\triangle$  oder  $\blacktriangledown$  die gewünschte Funktion aus:
	- **Software aktualisieren**, siehe Seite 39, oder
	- **zurücksetzen auf Werkseinstellung**, siehe Seite 38.
- 3. Drücken Sie die OK-Taste.

### Netzwerkinformation

Hier erhalten Sie diverse Informationen angezeigt, z. B. die Anzahl der empfangenen TV- und Radio-Programme, das Datum des letzten Suchlaufs etc.

Wenn Sie Suchlauf starten markieren und die OK-Taste drücken, erhalten Sie ein weiteres Fenster angezeigt, über das Sie einen "Erweiterten Suchlauf" vornehmen können, siehe Seite 32.

#### Startprogramm

Über diese Funktion bestimmen Sie, welches Programm automatisch angezeigt wird, sobald Sie den Receiver einschalten.

Sie können die Startprogramm-Funktion aber auch ausschalten. Dann wird beim Einschalten das von Ihnen zuletzt eingestellte Programm angezeigt.

- 1. Markieren Sie im Service-Menü Startprogramm und drücken Sie die OK-Taste.
- 2. Wählen Sie mit den Pfeil-Tasten  $\triangle$  oder  $\triangledown$  bei Startprogramm festlegen die Option Manuell, Automatisch oder Aus.
- 3. Wenn Sie Manuell gewählt haben, markieren Sie mit den Pfeil-Tasten  $\blacktriangle$ oder  $\blacktriangledown$  die Funktion Startprogramm und drücken Sie die OK-Taste.

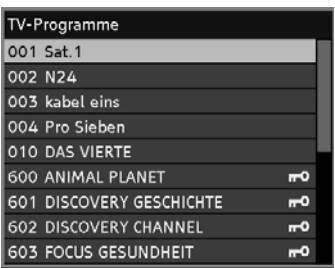

- 4. Wählen Sie mit den Pfeil-Tasten  $\triangle$  oder  $\triangledown$  aus der angezeigten Liste das gewünschte Programm aus.
- 5. Drücken Sie OK, um die Liste zu schließen.
- $\blacktriangleright\blacktriangleright$  Hinweis:

Sie können auch ein Radio-Programm auswählen. Drücken Sie dazu bei geöffneter Liste TV-Programme die Taste TV/Radio, um sämtliche Radioprogramme angezeigt zu bekommen.

### Nachricht

Über diese Funktion können Sie Nachrichten und Informationen einsehen, die Ihr Kabelnetz-Anbieter an seine Kunden schickt. Beachten Sie, dass es jedem Netzanbieter selbst überlassen ist, ob und wie er diese Feature nutzt.

### TT-micro<sup>∆</sup> C274

- Spiele

Über das Spiele-Menü können Sie Sudoku, das klassische Zahlen-Logik-Spiel, aufrufen und spielen.

- 1. Drücken Sie die Menü-Taste, um das Hauptmenü zu öffnen.
- 2. Markieren Sie mit den Pfeil-Tasten  $\triangle$  oder  $\triangledown$  den Punkt Spiele und drücken Sie die OK-Taste.
- 3. Markieren Sie Sudoku und drücken Sie erneut OK. Sie erhalten folgenden Bildschirm:

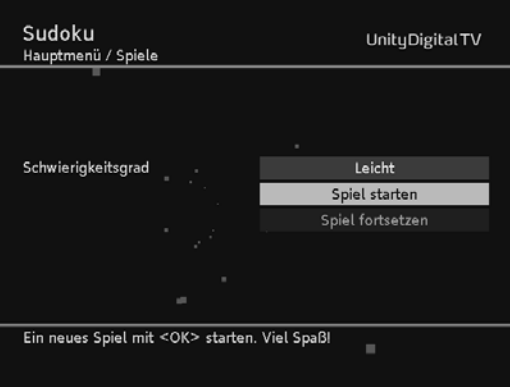

- 4. Wählen Sie den Schwierigkeitsgrad aus, markieren Sie Spiel starten und drücken Sie OK.
- **IFF** Hinweis:

Haben Sie bereits Sudoku gespielt und unterbrochen, können Sie über Spiel fortsetzen das unterbrochene Spiel erneut aufrufen und weiterspielen.

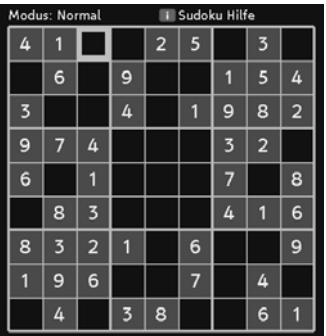

#### Bedienung

- Die Eingabe der erforderlichen Zahlen funktioniert über die Tasten des Ziffernblocks.
- Mit den Pfeiltasten wählen Sie ein anderes Feld aus.
- Um eine Zahl zu überschreiben, markieren Sie es und geben einfach eine neue Ziffer ein.
- Bereits vom Programm vorgegebene Ziffern können nicht überschrieben werden.

#### Kurzanleitung

Das Rastergitter besteht aus 81 Feldern. In einigen Feldern steht bereits eine Zahl.

Ihre Aufgabe ist es, die leeren Felder so zu füllen, dass am Schluss

- jede Zeile,
- jede Spalte und
- jedes 3 x 3 Unterquadrat

die Zahlen 1 bis 9 vollständig enthält.

Wir wünschen Ihnen viel Spaß !

# 6. Selbsthilfe

Bei allen elektronischen Geräten können Fehler auftreten. Dabei muss es sich jedoch nicht immer um einen Defekt handeln. Oft liegt die Ursache an mangelhaften Zuleitungen, Steckverbindungen oder an Fehlern beim Anschluss.

### - Fehlersuchtabelle

Bevor Sie fachmännische Hilfe in Anspruch nehmen, prüfen Sie folgende Punkte:

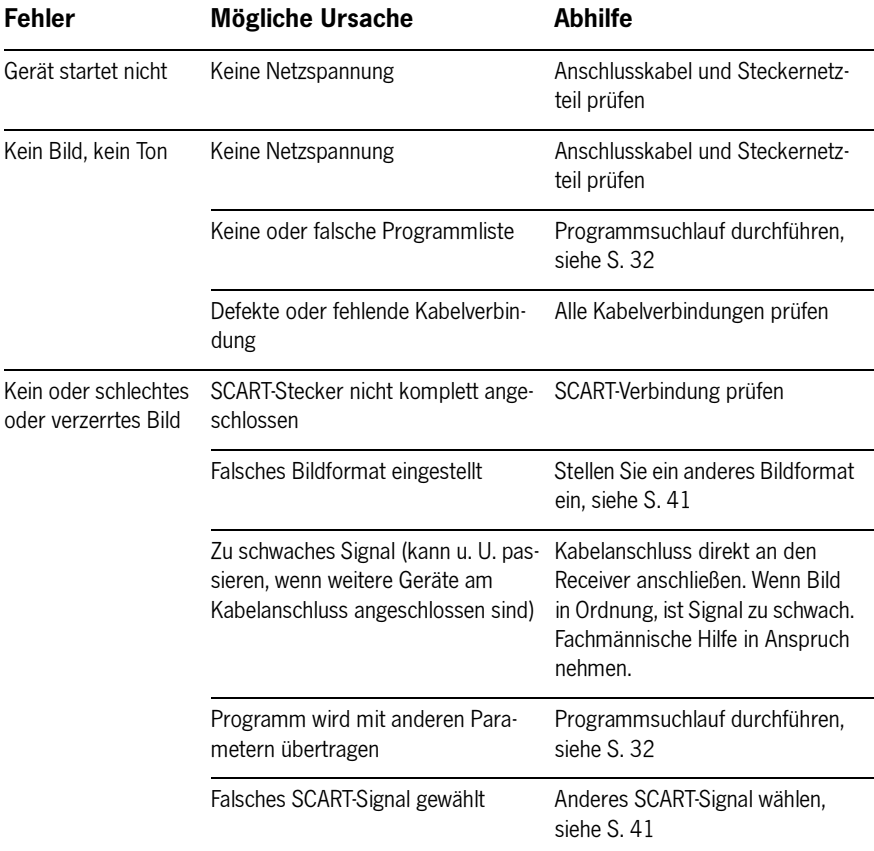

### Selbsthilfe

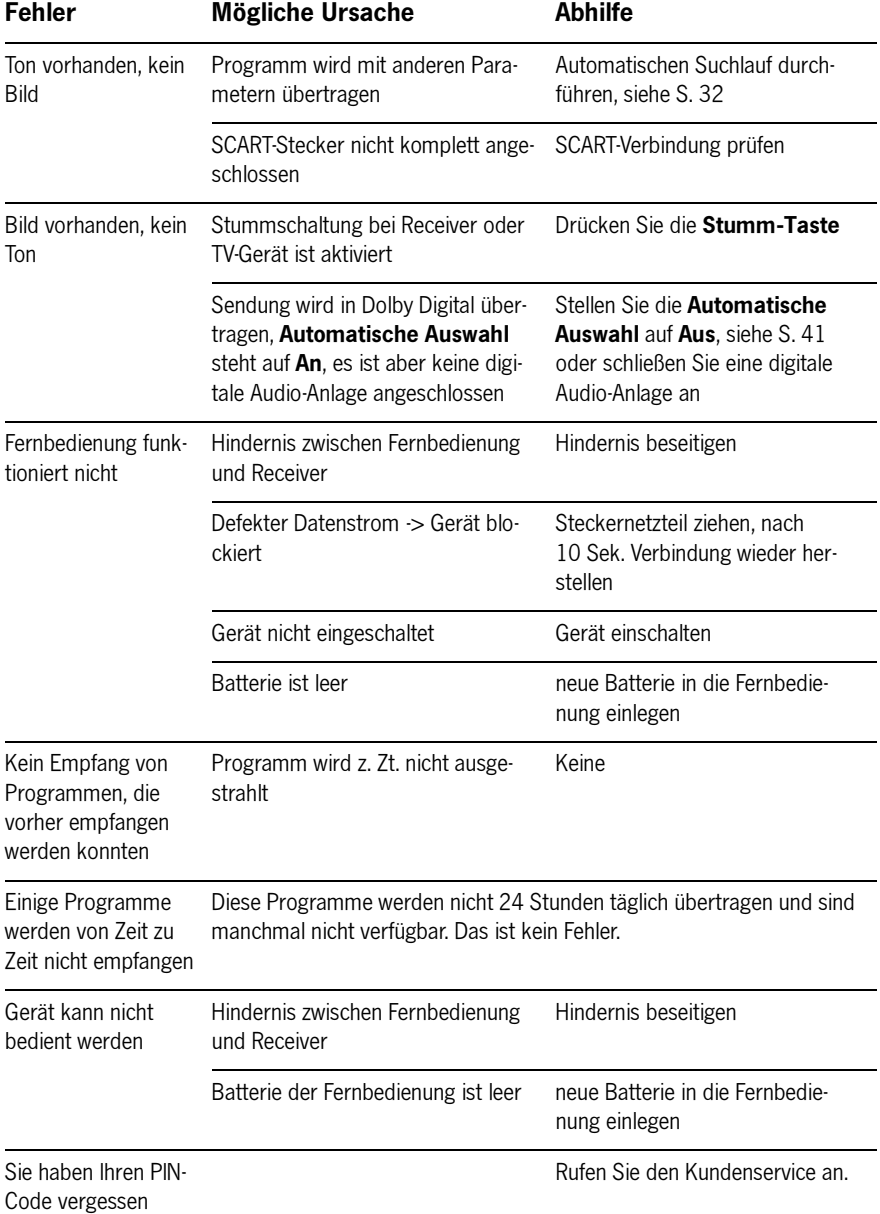

 $\mathbf{E}^{(1)}$ 

### TT-micro<sup>®</sup> C274

### - Mögliche Geräte-Meldungen

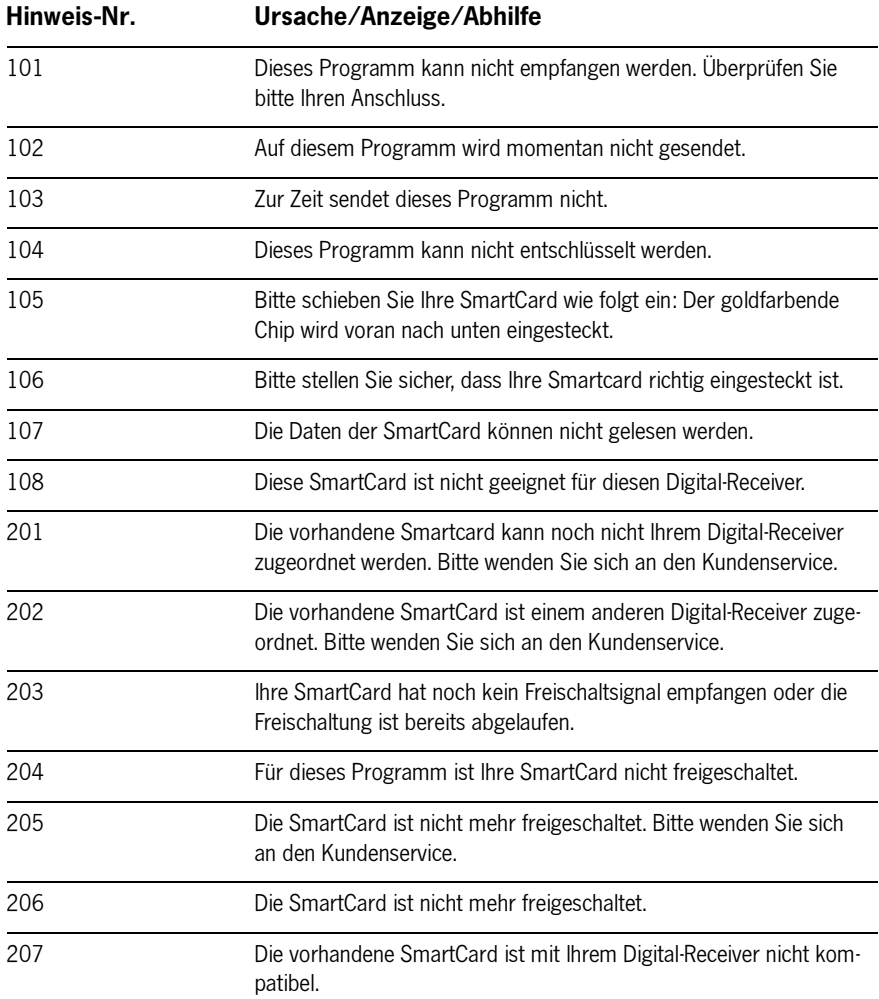

#### UnityDigitalTV 54  $\ddot{\phantom{0}}$

# 7. Technische Daten

#### Allgemein

- DVB-Kabel Receiver kompatibel zu EN 300 429
- Video und Audio Ausgang via 2x SCART
- Digital Audio Ausgang
- Reed-Solomon Dekoder Unterstützung (EN 300 744)
- MPEG2 Datenstrom Unterstützung: ISO/IEC 13818-1
- DVB-Video/-Audio Unterstützung: ISO/IEC 13818-2, -3
- Softwareaktualisierung über Kabelnetz (Update-Over-Air)

#### Basisspezifikationen

- QAM 16/32/64/128/256 Demodulation kompatibel zu DVB-Kabel Standard EN 300 429
- VHF und UHF Unterstützung (47…862 MHz)
- 8 MHz Kanalbandbreite
- Symbolrate 1,7 7 MSymbole/s

#### Eingang / Ausgang

- 2x SCART (VCR & TV) Ausgang
- TV SCART Video Ausgang: Video (FBAS), S-Video, RGB
- VCR SCART Video Ausgang: Video (FBAS), S-Video
- Tonausgang (links/rechts)
- Digital Audio Ausgang (S/PDIF)
- RF Eingang: Buchse IEC60169-2, Abschlusswiderstand 75 Ohm
- RF Eingangssignal wird durchgeleitet
- RJ 45 Konnektor (zur Zeit ohne Funktion)
- SmartCard-Einschub

#### **Stromanschluss**

- Steckernetzteil 230 V AC / 50 Hz bis 12 V DC
- **Stromverbrauch weniger als 10 W**

#### Zulässiger Temperaturbereich

■ Temperaturbereich +5 °C... +40 °C

Dieses Produkt entspricht den Vorgaben der Richtlinien 95/47/EWG und 2002/21/EWG.

Das Produkt entspricht den folgenden Richtlinien:

- 73/23/EWG
- 93/68/EWG
- 89/336/EWG

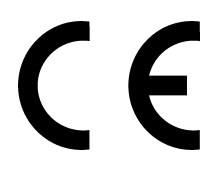

Dieses Produkt arbeitet mit einer Kopierschutztechnologie, die durch U.S. Patente und andere gewerbliche Eigentumsrechte geschützt ist. Der Gebrauch dieser Kopierschutztechnologie muss von Macrovision Corporation autorisiert sein und ist für den privaten Gebrauch bestimmt, sofern nicht anderweitig von Macrovision autorisiert. Der Nachbau oder Demontage sind verboten.

# 8. Service

### **• Gewährleistung**

 Gewährleistung Sie haben ein Gerät von hohem technischen Standard und bewährter Qualität erworben. Sollten Sie jedoch einmal Probleme mit diesem Produkt haben, beachten Sie die folgenden Gewährleistungsbedingungen:

- Bei sachgerechter Nutzung haben Sie für dieses Gerät die Gewährleistung für die Dauer von 24 Monaten – vom Tage des Kaufs bei Ihrem Händler an gerechnet.
- Der Zeitpunkt des Kaufs ist durch Vorlage von Quittung, Kassenzettel oder eines sonstigen Kaufbelegs nachzuweisen.
- Die Gewährleistung erlischt, wenn Reparaturen ohne ausdrückliche Einwilligung der Servicestelle ausgeführt werden.

#### Achtung!

Zur schnellen Hilfe bei Fragen oder Problemen wenden Sie sich ausschließlich an die entsprechende Servicestelle!

Um einen reibungslosen technischen Support zu gewährleisten, können Ihnen nur die unten genannten Servicestellen und nicht Ihr Händler umfassend und zufriedenstellend helfen.

Wir bitten daher um Ihr Verständnis, dass ein Austausch des Gerätes über Ihren Händler ohne vorherigen Anruf bei der entsprechenden Servicestelle zu vermeiden ist!

Ihre gesetzlichen Rechte werden hierdurch nicht eingeschränkt.

### Geräteservice im Garantiefall

Im Garantiefall wenden Sie sich bitte an den von uns beauftragen Servicedienstleister.

Deutschland Hotline:

01805 / 999 854

(14 Ct./Min. aus dem dt. Festnetz, Kosten aus dem Mobilfunknetz können variieren und sind abhängig vom Anbieter) Mo-Fr von 8.00 - 23.00 Uhr

# Weiteres Zubehör

Der TechnoTrend-Online-Shop bietet Ihnen die Möglichkeit, Ihren Digital-Receiver mit weiterem Zubehör auszustatten.

Aktuell im Angebot ist die Fernbedienung "Exklusiv", mit der Sie sowohl Ihren Digital-Receiver als auch alle handelsüblichen TV-Geräte bedienen können. So wird Ihnen das Umschalten zwischen TV-Gerät und Digital-Receiver und die Bedienung beider Geräte erleichtert.

Die Fernbedienung "Exklusiv" besticht nicht nur durch ein hochwertiges Gehäuse und ein ergonomisches Design - auch die exzellente Bedienbarkeit ist ein Erlebnis.

> Weitere Informationen zu diesem Produkt und weitere Zubehörteile finden Sie im TechnoTrend-Online-Shop unter

#### http://shop.technotrend.de.